# **GARMIN.**

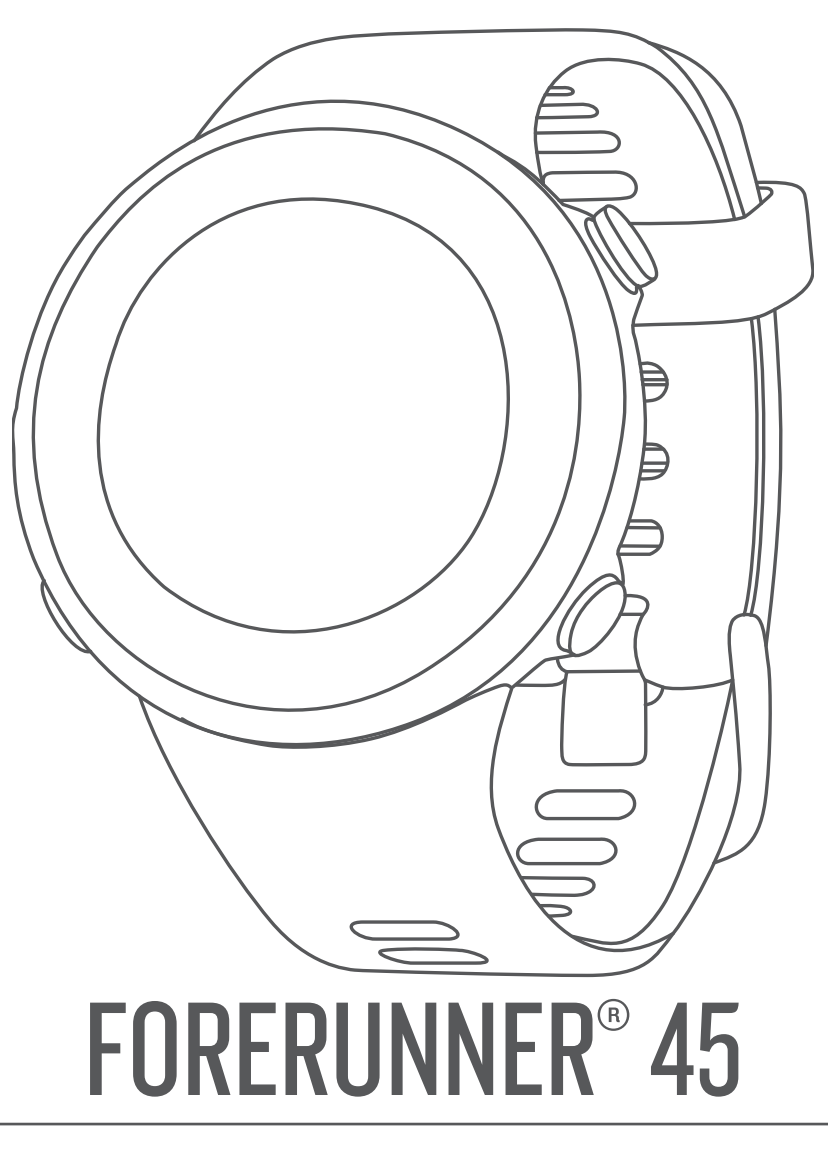

# Gebruikershandleiding

#### © 2019 Garmin Ltd. of haar dochtermaatschappijen

Alle rechten voorbehouden. Volgens copyrightwetgeving mag deze handleiding niet in zijn geheel of gedeeltelijk worden gekopieerd zonder schriftelijke toestemming van Garmin. Garmin behoudt zich het recht voor om haar producten te wijzigen of verbeteren en om wijzigingen aan te brengen in de inhoud van deze handleiding zonder de verplichting te dragen personen of organisaties over dergelijke wijzigingen of verbeteringen te informeren. Ga naar [www.garmin.com](http://www.garmin.com) voor de nieuwste updates en aanvullende informatie over het gebruik van dit product.

Garmin®, het Garmin logo, ANT+®, Auto Lap®, Auto Pause®, Edge®, Forerunner® en VIRB® zijn handelsmerken van Garmin Ltd. of haar dochtermaatschappijen, geregistreerd in de Verenigde Staten en andere landen. Body Battery™, Connect IQ™, Garmin Connect™, Garmin Express™, Garmin Move IQ™ en TrueUp™ zijn handelsmerken van Garmin Ltd. of haar dochtermaatschappijen. Deze handelsmerken mogen niet worden gebruikt zonder uitdrukkelijke toestemming van Garmin.

Android™ is een handelsmerk van Google Inc. Apple®, iPhone® en Mac®zijn handelsmerken van Apple Inc., geregistreerd in de Verenigde Staten en andere landen. Het woordmerk en de logo's van Bluetooth® zijn eigendom van Bluetooth SIG, Inc. en voor het gebruik van deze merknaam door Garmin is een licentie verkregen. The Cooper Institute®, en alle gerelateerde handelsmerken, zijn het eigendom van The Cooper Institute. Geavanceerde hartslaganalyse door Firstbeat. Windows® en Windows NT® zijn geregistreerde handelsmerken van Microsoft Corporation in de Verenigde Staten en/of andere landen. Overige handelsmerken en merknamen zijn het eigendom van hun respectieve eigenaars.

Dit product is ANT+® gecertificeerd. Ga naar [www.thisisant.com/directory](http://www.thisisant.com/directory) voor een lijst met compatibele producten en apps.

# **Inhoudsopgave**

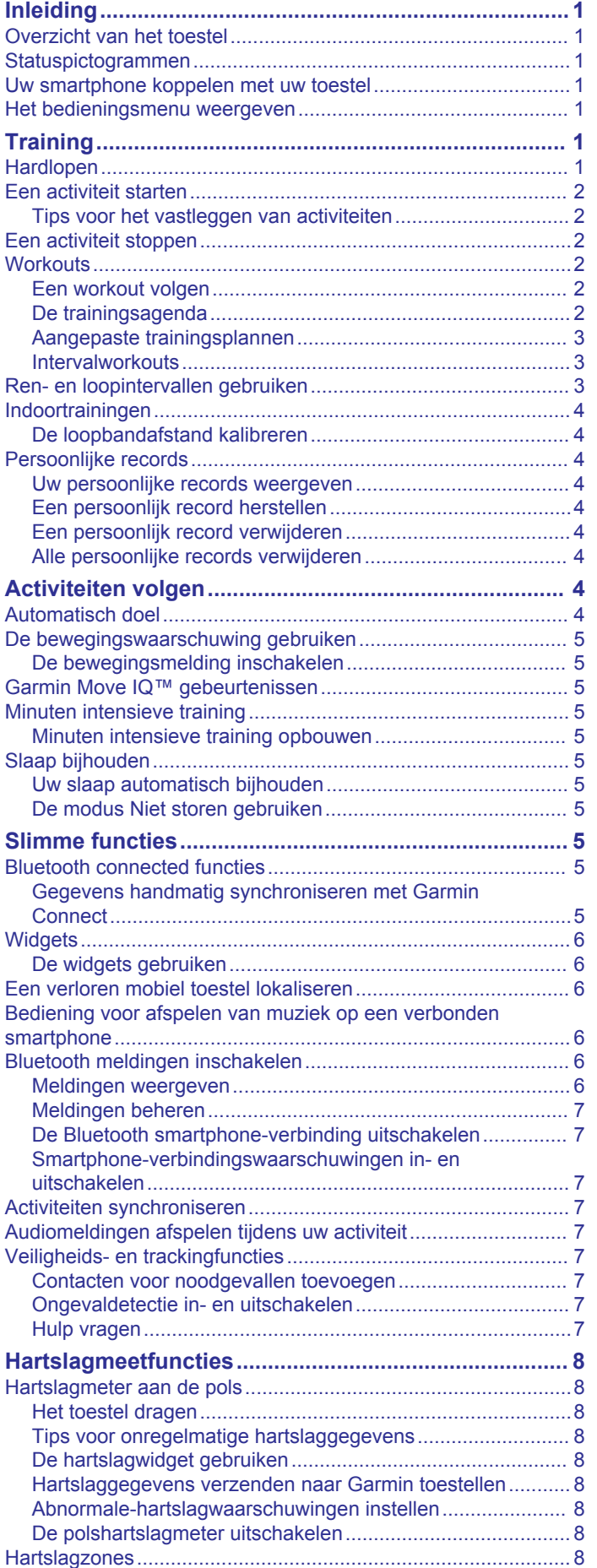

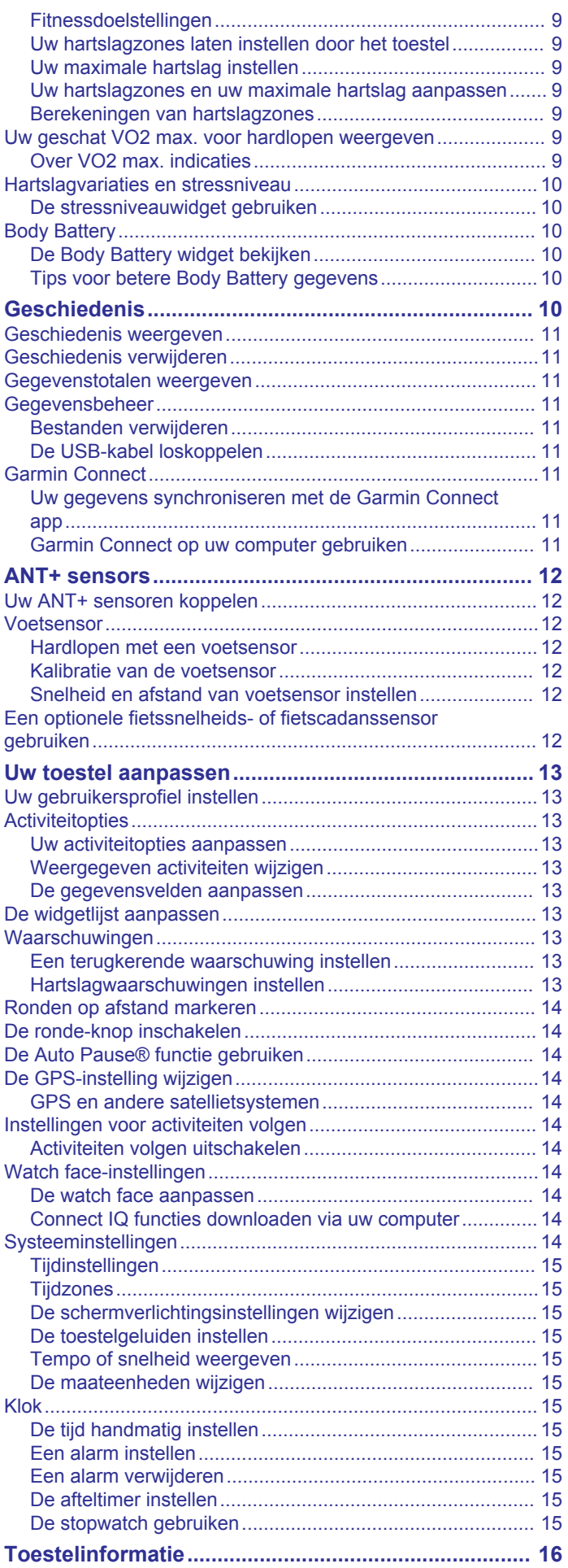

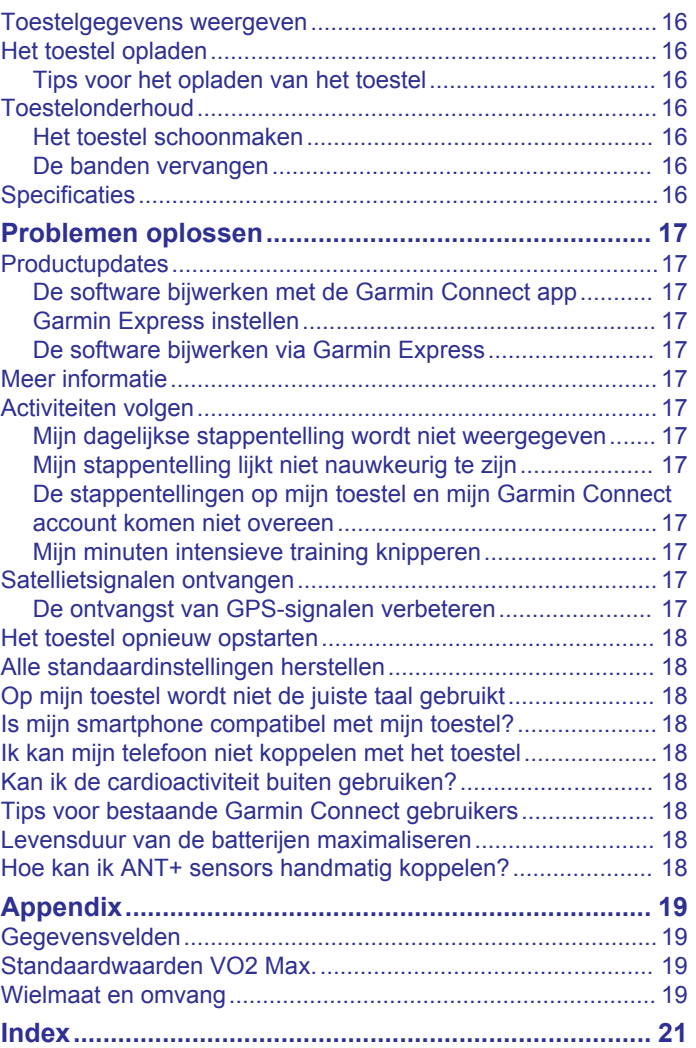

# **Inleiding**

#### **WAARSCHUWING**

<span id="page-4-0"></span>Lees de gids *Belangrijke veiligheids- en productinformatie* in de verpakking voor productwaarschuwingen en andere belangrijke informatie.

Raadpleeg altijd een arts voordat u een trainingsprogramma begint of wijzigt.

# **Overzicht van het toestel**

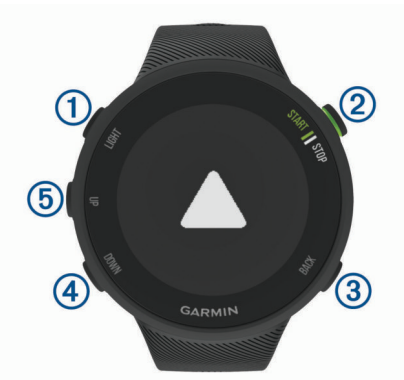

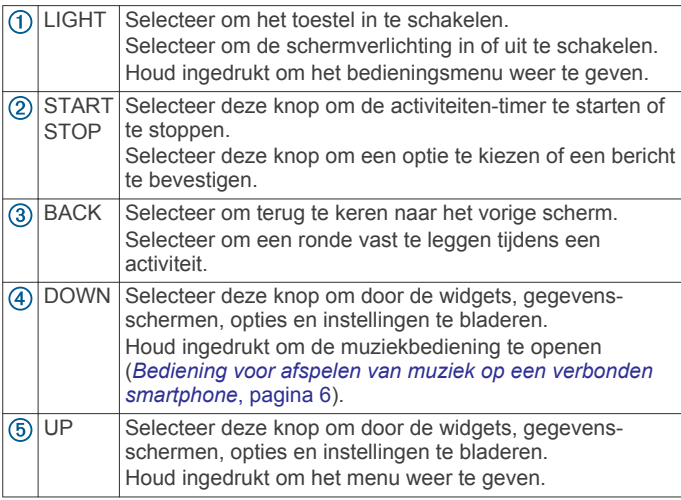

# **Statuspictogrammen**

De GPS-statusring en -pictogrammen worden tijdelijk op elk gegevensscherm geprojecteerd. Bij buitenactiviteiten wordt de statusring groen als GPS gereed is. Een knipperend pictogram geeft aan dat het toestel een signaal zoekt. Een niet-knipperend pictogram geeft aan dat het signaal is gevonden of de sensor is verbonden.

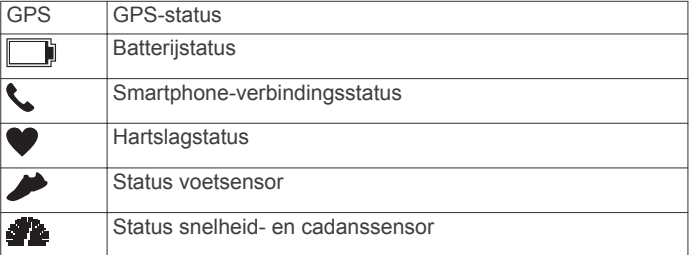

# **Uw smartphone koppelen met uw toestel**

Om gebruik te maken van de connected functies van het Forerunner toestel moet het rechtsreeks via de Garmin Connect™ app worden gekoppeld, in plaats van via de Bluetooth® instellingen op uw smartphone.

**1** U kunt de Garmin Connect app via de app store op uw telefoon installeren en openen.

- **2** Houd uw smartphone binnen 10 m (33 ft.) van uw toestel.
- **3** Selecteer **LIGHT** om het toestel in te schakelen.

De eerste keer dat u het toestel inschakelt, is de koppelmodus ingeschakeld.

TIP: U kunt LIGHT ingedrukt houden en & selecteren om handmatig naar de koppelmodus te gaan.

- **4** Selecteer een optie om uw toestel toe te voegen aan uw Garmin Connect account:
	- Als dit het eerste toestel is dat u koppelt met de Garmin Connect app, volgt u de instructies op het scherm.
	- Als u reeds een toestel hebt gekoppeld met de Garmin Connect app, selecteert u in het menu  $\equiv$  of  $\cdots$  Garmin **toestellen** > **Voeg toestel toe**, en volgt u de instructies op het scherm.

# **Het bedieningsmenu weergeven**

Het bedieningsmenu bevat opties om bijvoorbeeld de modus Niet storen in te schakelen, de knoppen te vergrendelen of het toestel uit te schakelen.

**1** Houd **LIGHT** ingedrukt in een scherm.

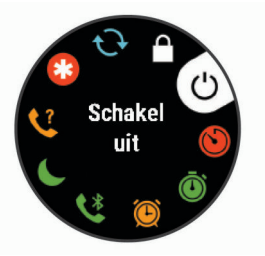

**2** Selecteer **UP** of **DOWN** om door de opties te bladeren.

# **Training**

# **Hardlopen**

De eerste fitnessactiviteit die u op uw toestel opslaat kan een hardloopsessie, een rit of een andere buitenactiviteit zijn. U moet het toestel mogelijk opladen voordat u aan de activiteit begint (*[Het toestel opladen](#page-19-0)*, pagina 16).

- **1** Selecteer **START** op de watch face.
- **2** Selecteer een activiteit.
- **3** Ga naar buiten en wacht tot het toestel satellieten heeft gevonden.
- **4** Selecteer **START** om de timer te starten.
- **5** Ga hardlopen.

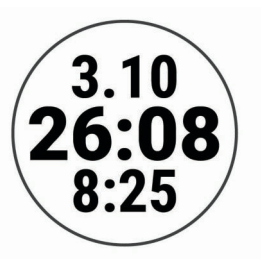

- **6** Nadat u klaar bent met hardlopen, selecteert u **STOP** om de timer te stoppen.
- **7** Selecteer een optie:
	- Selecteer **Hervat** om de timer weer te starten.
	- Selecteer **Sla op** om uw hardloopsessie op te slaan en de timer opnieuw in te stellen. U kunt een samenvatting weergeven, of **DOWN** selecteren om meer gegevens weer te geven.

<span id="page-5-0"></span>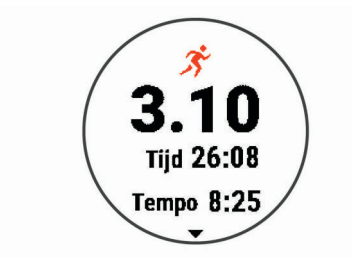

• Selecteer **Gooi weg** > **Ja** om de hardloopsessie te verwijderen.

# **Een activiteit starten**

Als u een activiteit start, wordt GPS automatisch ingeschakeld (indien vereist). Als u een optionele draadloze sensor hebt, kunt u deze koppelen met het Forerunner toestel (*[Uw ANT+](#page-15-0)  [sensoren koppelen](#page-15-0)*, pagina 12).

- **1** Selecteer **START** op de watch face.
- **2** Selecteer een activiteit.

**OPMERKING:** U kunt verschillende activiteiten selecteren om op het toestel weer te geven via uw Garmin Connect account (*[Weergegeven activiteiten wijzigen](#page-16-0)*, pagina 13).

- **3** Ga naar buiten naar een plek met vrij zicht op de lucht tijdens activiteiten waarvoor u een GPS-signaal nodig hebt.
- **4** Wacht tot de groene statusring wordt weergegeven. Het toestel is klaar als het uw hartslag weergeeft, GPSsignalen ontvangt (indien nodig) en verbinding maakt met uw draadloze sensoren (indien nodig).
- **5** Selecteer **START** om de timer te starten.

Het toestel legt alleen activiteitgegevens vast als de activiteitentimer loopt.

**TIP:** U kunt DOWN ingedrukt houden terwijl u zich in een activiteit bevindt om de muziekbedieningsknoppen te gebruiken (*[Bediening voor afspelen van muziek op een](#page-9-0)  [verbonden smartphone](#page-9-0)*, pagina 6).

#### **Tips voor het vastleggen van activiteiten**

- Laad het toestel op voordat u aan de activiteit begint (*[Het](#page-19-0) [toestel opladen](#page-19-0)*, pagina 16).
- Selecteer **BACK** om ronden vast te leggen.
- Selecteer **UP** of **DOWN** om meer gegevenspagina's weer te geven.

# **Een activiteit stoppen**

- **1** Selecteer **STOP**.
- **2** Selecteer een optie:
	- Als u de activiteit weer wilt hervatten, selecteert u **Hervat**.
	- Selecteer **Sla op** om de activiteit op te slaan.
	- Selecteer **Gooi weg** > **Ja** om de activiteit niet op te slaan.

# **Workouts**

U kunt aangepaste workouts maken met doelen voor elke workoutstap en voor verschillende afstanden, tijden en calorieën. U kunt workouts maken met Garmin Connect of een trainingsplan selecteren met ingebouwde workouts van Garmin Connect en deze overzetten naar uw toestel.

U kunt workouts plannen met behulp van Garmin Connect. U kunt workouts van tevoren plannen en ze opslaan in het toestel.

#### **Een workout volgen**

Uw toestel kan u door de diverse stappen van een workout leiden.

**OPMERKING:** Voordat u een trainingsplan of workout kunt downloaden en gebruiken, moet u beschikken over een Garmin Connect account (*[Uw smartphone koppelen met uw toestel](#page-4-0)*, [pagina 1](#page-4-0)).

- **1** Selecteer **START**.
- **2** Selecteer een activiteit.
- **3** Selecteer **Opties** > **Workouts**.

**OPMERKING:** Deze optie wordt alleen weergegeven wanneer u voor de geselecteerde activiteit workouts op uw toestel hebt geladen.

- **4** Selecteer een optie:
	- Selecteer **Intervallen** om een intervalworkout te doen of te bewerken.
	- Selecteer **Mijn workouts** om workouts te doen die zijn gedownload van Garmin Connect.
	- Selecteer **Trainingsagenda** om uw geplande workouts te doen of te bekijken.
- **5** Volg de instructies op het scherm.

#### *Een aangepaste workout maken op Garmin Connect*

Voordat u een workout kunt maken met de Garmin Connect app, moet u een Garmin Connect account hebben (*[Garmin](#page-14-0) Connect*[, pagina 11\)](#page-14-0).

- **1** Selecteer op de Garmin Connect app  $\equiv$  of  $\cdots$ .
- **2** Selecteer **Training** > **Workouts** > **Maak een workout**.
- **3** Selecteer een activiteit.
- **4** Maak uw aangepaste workout.
- **5** Selecteer **Sla op**.
- **6** Geef een naam op voor de workout en selecteer **Sla op**. De nieuwe workout wordt weergegeven in uw lijst met workouts.

**OPMERKING:** U kunt deze workout naar uw toestel verzenden (*Een aangepaste workout naar uw toestel verzenden*, pagina 2).

#### *Een aangepaste workout naar uw toestel verzenden*

U kunt een aangepaste workout die u met de Garmin Connect app hebt gemaakt, naar uw toestel verzenden (*Een aangepaste workout maken op Garmin Connect*, pagina 2).

- **1** Selecteer op de Garmin Connect app  $\equiv$  of  $\cdots$ .
- **2** Selecteer **Training** > **Workouts**.
- **3** Selecteer een workout in de lijst.
- 4 Selecteer<sup>-1</sup>1.
- **5** Selecteer uw compatibele toestel.
- **6** Volg de instructies op het scherm.

#### *Een workout beginnen*

Voordat u een workout kunt beginnen, moet u de workout downloaden uit uw Garmin Connect account.

- **1** Selecteer **START** op de watch face.
- **2** Selecteer een activiteit.
- **3** Selecteer **Opties** > **Workouts** > **Mijn workouts**.
- **4** Selecteer een workout.

**OPMERKING:** Alleen workouts die compatibel zijn met de geselecteerde activiteit worden in de lijst weergegeven.

- **5** Selecteer **Start workout**.
- **6** Selecteer **START** om de timer te starten.

Nadat een workout is gestart, geeft het toestel de verschillende onderdelen van de workout, stapnotities (optioneel), het doel (optioneel) en de huidige workoutgegevens weer.

#### **De trainingsagenda**

De trainingsagenda op uw toestel is een uitbreiding van de trainingsagenda of het trainingsschema dat u hebt ingesteld in Garmin Connect. Nadat u workouts hebt toegevoegd aan de

<span id="page-6-0"></span>Garmin Connect agenda kunt u ze naar uw toestel verzenden. Alle geplande workouts die naar het toestel worden verzonden, worden in de trainingsagenda op datum weergegeven. Als u een dag selecteert in de trainingsagenda, kunt u de workout weergeven of uitvoeren. De geplande workout blijft aanwezig op uw toestel, ongeacht of u deze voltooit of overslaat. Als u geplande workouts verzendt vanaf Garmin Connect, wordt de bestaande trainingsagenda overschreven.

#### *Geplande workouts weergeven*

U kunt workouts bekijken die zijn gepland in uw trainingsagenda en een workout starten.

- **1** Druk op **START**.
- **2** Selecteer een activiteit.
- **3** Selecteer **Workouts** > **Trainingsagenda**.

Uw geplande workouts worden weergegeven, gesorteerd op datum.

- **4** Selecteer een workout.
- **5** Selecteer een optie:
	- Als u de stappen voor de workout wilt weergeven, selecteert u **Bekijk**.
	- Als u de workout wilt starten, selecteert u **Start workout**.

#### **Aangepaste trainingsplannen**

Uw Garmin Connect account bevat een aangepast trainingsplan en Garmin® coach die bij uw trainingsdoelen passen. U kunt bijvoorbeeld een paar vragen beantwoorden en een plan vinden om u te helpen een 5 km race te voltooien. Het plan past zich aan uw huidige fitnessniveau, coachings- en

planningsvoorkeuren en de racedatum aan. Wanneer u een plan start, wordt de Garmin Coach widget aan de op uw Forerunner toestel weergegeven widgets toegevoegd.

#### *Garmin Connect trainingsplannen gebruiken*

Voordat u een trainingsplan kunt downloaden en gebruiken vanaf Garmin Connect, moet u over een Garmin Connect account beschikken (*[Garmin Connect](#page-14-0)*, pagina 11), en moet u het Forerunner toestel met een compatibele smartphone koppelen.

- **1** Selecteer op de Garmin Connect app $\equiv$  of  $\cdots$ .
- **2** Selecteer **Training** > **Trainingsplannen**.
- **3** Selecteer en plan een trainingsplan.
- **4** Volg de instructies op het scherm.
- **5** Bekijk het trainingsplan in uw agenda.

#### *Workout van vandaag starten*

Nadat u een Garmin Coach trainingsplan naar uw toestel hebt verzonden, wordt de Garmin Coach widget in uw widgetlijst weergegeven.

**1** Selecteer op de watch face **UP** of **DOWN** om de Garmin Coach widget weer te geven.

Als een workout voor deze activiteit gepland is voor vandaag, wordt op het toestel de naam van de workout weergegeven en wordt u gevraagd deze workout te starten.

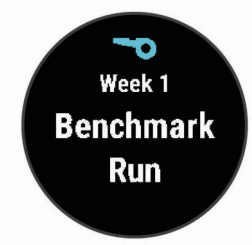

- **2** Selecteer **START**.
- **3** Selecteer **Bekijk** om de workoutstappen weer te geven (optioneel).
- **4** Selecteer **Start workout**.

**5** Volg de instructies op het scherm.

#### **Intervalworkouts**

U kunt intervalworkouts maken op basis van afstand of tijd. Het toestel slaat uw aangepaste intervalworkouts op totdat u een nieuwe intervalworkout maakt. U kunt een interval met een open einde gebruiken voor het vastleggen van uw workoutgegevens wanneer u een bekende afstand aflegt.

#### *Een intervalworkout maken*

Intervalworkouts zijn beschikbaar voor hardlopen en fietsen.

- **1** Selecteer **START** op de watch face.
- **2** Selecteer een activiteit.
- **3** Selecteer **Opties** > **Workouts** > **Intervallen** > **Wijzig** > **Interval** > **Type**.

**OPMERKING:** Deze optie wordt alleen weergegeven wanneer u voor de geselecteerde activiteit workouts op uw toestel hebt geladen.

**4** Selecteer **Afstand**, **Tijd** of **Open**.

**TIP:** U kunt een interval met een open einde maken door het type in te stellen op Open.

- **5** Selecteer indien nodig **Duur**, voer een afstands- of tijdsintervalwaarde voor de workout in en selecteer  $\blacktriangledown$ .
- **6** Selecteer **BACK**.
- **7** Selecteer **Rust** > **Type**.
- **8** Selecteer **Afstand**, **Tijd** of **Open**.
- **9** Selecteer indien nodig **Duur**, voer een afstands- of tijdwaarde voor de workout in en selecteer  $\checkmark$ .

#### **10**Selecteer **BACK**.

**11**Selecteer een of meer opties:

- Selecteer **Herhaal** om het aantal herhalingen in te stellen.
- Selecteer **Warm-up** > **Aan** om een warming-up met een open einde toe te voegen aan uw workout.
- Selecteer **Cooldown** > **Aan** om een coolingdown met een open einde toe te voegen aan uw workout.

#### *Een intervalworkout starten*

- **1** Selecteer **START** op de watch face.
- **2** Selecteer een activiteit.
- **3** Selecteer **Opties** > **Workouts** > **Intervallen** > **Start workout**.
- **4** Selecteer **START** om de timer te starten.
- **5** Als uw intervalworkout een warming-up heeft, selecteert u **BACK** om aan het eerste interval te beginnen.
- **6** Volg de instructies op het scherm.

Wanneer u alle intervallen hebt voltooid, wordt een bericht weergegeven.

#### *Een intervalworkout stoppen*

- U kunt op elk moment **BACK** selecteren om de huidige interval of rustperiode te stoppen en naar de volgende interval of rustperiode te gaan.
- Nadat alle intervallen en rustperioden zijn voltooid, selecteert u **BACK** om de intervalworkout te beëindigen en over te schakelen naar een timer die kan worden gebruikt voor een cooling-down.
- U kunt op elk gewenst moment **STOP** selecteren om de activiteitentimer te stoppen. U kunt de timer weer starten of de intervalworkout beëindigen.

# **Ren- en loopintervallen gebruiken**

**OPMERKING:** U moet eerst de ren-/loopintervallen instellen voordat u gaat hardlopen. Zodra de rentimer is gestart, kunt u de instellingen niet meer wijzigen.

**1** Selecteer **START** op de watch face.

- <span id="page-7-0"></span>**2** Selecteer een hardloopactiviteit. **OPMERKING:** Looppauzewaarschuwingen zijn alleen beschikbaar voor hardloopactiviteiten.
- **3** Selecteer **Opties** > **Verbindingsmeldingen** > **Ren/Loop**.
- **4** Stel de rentimer in voor elk interval.
- **5** Stel de looptimer in voor elk interval.
- **6** Ga hardlopen.

Telkens wanneer u een interval voltooit, wordt er een bericht weergegeven. Het toestel geeft ook een pieptoon of trilt als geluidssignalen zijn ingeschakeld (*[De toestelgeluiden instellen](#page-18-0)*, [pagina 15\)](#page-18-0). Nadat u de ren-/loopintervallen hebt ingeschakeld, worden deze telkens gebruikt als u gaat hardlopen, totdat u deze uitschakelt of een andere loopmodus inschakelt.

# **Indoortrainingen**

U kunt GPS uitschakelen bij indoortrainingen of om batterijvermogen te sparen. Als GPS tijdens het hardlopen of wandelen is uitgeschakeld, worden snelheid en afstand berekend met behulp van de versnellingsmeter in het toestel. De versnellingsmeter voert automatisch een kalibratie uit. De nauwkeurigheid van de snelheid- en afstandsgegevens verbetert na een aantal hardloopsessies in de buitenlucht met behulp van GPS.

Als u met uitgeschakelde GPS fietst, zijn er geen snelheids- en afstandsgegevens beschikbaar, tenzij u over een optionele sensor beschikt die deze gegevens naar het toestel verzendt, zoals een snelheids- of cadanssensor.

- **1** Selecteer **START** op de watch face.
- **2** Selecteer een activiteit.
- **3** Selecteer **Opties** > **GPS** > **Uit**.

**OPMERKING:** Als u een activiteit selecteert die normaal gesproken binnen wordt uitgevoerd, wordt GPS automatisch uitgeschakeld.

#### **De loopbandafstand kalibreren**

Als u nauwkeurigere afstanden voor het hardlopen op de loopband wilt vastleggen, kalibreert u de loopbandafstand nadat u minimaal 1,5 km (1 mijl) op de loopband hebt gelopen. Als u verschillende loopbanden gebruikt, kunt u de loopbandafstand handmatig kalibreren op elke loopband of na elke hardloopsessie.

- **1** Start een loopbandactiviteit (*[Een activiteit starten](#page-5-0)*, pagina 2) en ren minimaal 1,5 km (1 mijl) op de loopband.
- **2** Nadat u klaar bent met hardlopen, selecteert u **STOP**.
- **3** Selecteer een optie:
	- Als u de loopbandafstand voor de eerste keer wilt kalibreren, selecteert u **Sla op**.

U wordt gevraagd de kalibratie van de loopband te voltooien.

- Als u de loopbandafstand na de eerste kalibratie handmatig wilt kalibreren, selecteert u **Kalibreren en opslaan** > **Ja**.
- **4** Bekijk de gelopen afstand op het scherm van de loopband en voer de afstand in op uw toestel.

# **Persoonlijke records**

Bij het voltooien van een activiteit worden op het toestel eventuele nieuwe persoonlijke records weergegeven die u tijdens deze activiteit hebt gevestigd. Tot de persoonlijke records behoren uw snelste tijd over verschillende standaardloopafstanden, alsmede de langste hardloopsessie of rit.

#### **Uw persoonlijke records weergeven**

**1** Houd op de watch face **UP** ingedrukt.

- **2** Selecteer **Geschiedenis** > **Records**.
- **3** Selecteer een sport.
- **4** Selecteer een record.
- **5** Selecteer **Bekijk record**.

#### **Een persoonlijk record herstellen**

U kunt elk persoonlijk record terugzetten op de vorige waarde.

- **1** Houd op de watch face **UP** ingedrukt.
- **2** Selecteer **Geschiedenis** > **Records**.
- **3** Selecteer een sport.
- **4** Selecteer een record om te herstellen.
- **5** Selecteer **Vorige** > **Ja**. **OPMERKING:** Opgeslagen activiteiten worden op deze manier niet gewist.

#### **Een persoonlijk record verwijderen**

- **1** Houd op de wijzerplaat **UP** ingedrukt.
- **2** Selecteer **Geschiedenis** > **Records**.
- **3** Selecteer een sport.
- **4** Selecteer een record om te verwijderen.
- **5** Selecteer **Wis record** > **Ja**. **OPMERKING:** Opgeslagen activiteiten worden op deze manier niet gewist.

#### **Alle persoonlijke records verwijderen**

- **1** Houd op de watch face **UP** ingedrukt.
- **2** Selecteer **Geschiedenis** > **Records**.
- **3** Selecteer een sport.
- **4** Selecteer **Wis alle records** > **Ja**.

Alleen de records voor die sport worden verwijderd.

**OPMERKING:** Opgeslagen activiteiten worden op deze manier niet gewist.

# **Activiteiten volgen**

De functie voor het volgen van activiteiten houdt uw dagelijkse stappentelling, afgelegde afstand, minuten intensieve training, verbrande calorieën en slaapstatistieken bij voor elke vastgelegde dag. Uw verbrande calorieën omvatten uw gewone stofwisseling plus door activiteiten verbrande calorieën.

Het aantal stappen dat u gedurende de dag hebt gezet, wordt weergegeven in de stappenwidget. Het aantal stappen wordt regelmatig bijgewerkt.

Ga naar [garmin.com/ataccuracy](http://garmin.com/ataccuracy) voor meer informatie over activiteiten-tracking en de nauwkeurigheid van fitnessgegevens.

# **Automatisch doel**

Uw toestel maakt automatisch een dagelijks stapdoel dat is gebaseerd op uw voorgaande activiteitenniveaus. Wanneer u tijdens de dag beweegt, toont het toestel hoe u het aantal stappen van uw stapdoel nadert  $\odot$ .

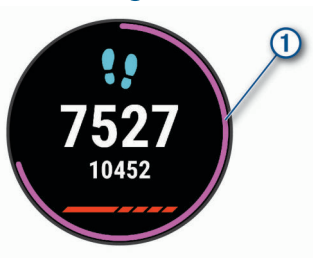

Als u de functie Automatisch doel niet wilt gebruiken, kunt u een persoonlijk stapdoel instellen via uw Garmin Connect account.

# <span id="page-8-0"></span>**De bewegingswaarschuwing gebruiken**

Langdurig zitten kan leiden tot ongewenste veranderingen in uw metabolisme. De bewegingswaarschuwingen sporen u aan om te blijven bewegen. Na een uur inactiviteit worden Beweeg! en de rode balk weergegeven. Vervolgens verschijnen extra segmenten in de balk na elke volgende 15 minuten inactiviteit. Het toestel laat ook een pieptoon horen of trilt als geluidssignalen zijn ingeschakeld (*[De toestelgeluiden instellen](#page-18-0)*, [pagina 15\)](#page-18-0).

Maak een korte wandeling (minimaal enkele minuten) om de waarschuwing te verwijderen.

#### **De bewegingsmelding inschakelen**

- **1** Houd op de watch face **UP** ingedrukt.
- **2** Selecteer > **Activiteiten volgen** > **Bewegingsmelding** > **Aan**.

# **Garmin Move IQ™ gebeurtenissen**

De functie Move IQ detecteert automatisch activiteitspatronen van minimaal 10 minuten, zoals fietsen of hardlopen. U kunt het type en de duur van de gebeurtenis weergeven op uw Garmin Connect tijdlijn, maar deze worden niet weergegeven in uw lijst met activiteiten, snapshots of nieuwsfeed. U kunt een activiteit met tijdmeting vastleggen op uw toestel als u meer details en nauwkeurigheid wenst.

### **Minuten intensieve training**

Om uw gezondheid te verbeteren, adviseren organisaties als de World Health Organization, ten minste 150 minuten activiteit per week met gemiddelde inspanning, zoals wandelen met verende tred, of 75 minuten activiteit per week met intensieve inspanning, zoals hardlopen.

Het toestel registreert de intensiviteit van uw activiteit en de tijd die u besteedt aan activiteiten van gemiddelde tot hoge intensiviteit (hartslaggegevens zijn vereist om hoge intensiviteit te kwantificeren). Om het aantal minuten dat u per week wilt besteden aan een intensieve activiteit te behalen, moet u deelnemen aan ten minste 10 opeenvolgende activiteiten van gemiddelde tot hoge intensiviteit. Het toestel telt het aantal minuten gemiddelde intensiviteit op bij het aantal minuten hoge intensiviteit. Na optelling is het totale aantal minuten hoge intensiviteit verdubbeld.

#### **Minuten intensieve training opbouwen**

Uw Forerunner toestel berekent het aantal minuten intensieve training door uw hartslaggegevens te vergelijken met uw gemiddelde hartslag in rust. Als de hartslag is uitgeschakeld, berekent het toestel het aantal minuten gemiddelde inspanning door het aantal stappen per minuut te analyseren.

- Begin een activiteit met tijdmeting voor de meest nauwkeurige berekening van het aantal minuten intensieve training.
- Sport minimaal 10 minuten bij een gemiddeld of inspannend intensiteitsniveau.
- Draag uw toestel dag en nacht om uw hartslag in rust zo nauwkeurig mogelijk te meten.

# **Slaap bijhouden**

Het toestel detecteert automatisch uw slaap wanneer u slaapt en het houdt uw bewegingen bij gedurende uw normale slaaptijden. U kunt uw normale slaaptijden instellen in de gebruikersinstellingen van uw Garmin Connect account. Slaapstatistieken omvatten het totale aantal uren slaap, slaapniveaus en perioden van beweging tijdens de slaap. U kunt uw slaapstatistieken inzien via uw Garmin Connect account.

**OPMERKING:** Dutjes worden niet aan uw slaapstatistieken toegevoegd. U kunt de modus Niet storen gebruiken om de meldingen en waarschuwingen uit te schakelen; alarmen

worden hierdoor niet uitgeschakeld (*De modus Niet storen gebruiken*, pagina 5).

#### **Uw slaap automatisch bijhouden**

**1** Draag het toestel terwijl u slaapt.

**2** Upload uw slaapgegevens naar de Garmin Connect site (*[Garmin Connect](#page-14-0)*, pagina 11).

U kunt uw slaapstatistieken inzien via uw Garmin Connect account.

#### **De modus Niet storen gebruiken**

U kunt de modus Niet storen gebruiken om de schermverlichting, geluidssignalen en trilsignalen uit te schakelen. U kunt deze modus bijvoorbeeld gebruiken als u slaapt of naar een film kijkt.

**OPMERKING:** U kunt uw normale slaaptijden instellen in de gebruikersinstellingen van uw Garmin Connect account. U kunt de optie Slaaptijd inschakelen in de systeeminstellingen om de modus Niet storen automatisch te activeren tijdens uw normale slaaptijden (*[Systeeminstellingen](#page-17-0)*, pagina 14).

- **1** Houd **LIGHT** ingedrukt.
- **2** Selecteer **Niet storen**.

# **Slimme functies**

# **Bluetooth connected functies**

Het Forerunner toestel beschikt over verschillende Bluetooth connected functies voor uw compatibele smartphone via de Garmin Connect app.

- **Activiteit uploaden**: Uw activiteit wordt automatisch naar de Garmin Connect app verzonden, zodra u klaar bent met het vastleggen van de activiteit.
- **Audiomeldingen**: Staat de Garmin Connect app toe statusberichten, zoals mijltussentijden en andere gegevens, en navigatieaanwijzingen af te spelen op uw smartphone tijdens het hardlopen of andere activiteiten.
- **Vind mijn telefoon**: Hiermee kunt u een kwijtgeraakte smartphone terugvinden die is gekoppeld met uw Forerunner toestel en momenteel binnen bereik is.
- **Zoek mijn horloge**: Hiermee kunt u uw kwijtgeraakte Forerunner toestel terugvinden dat is gekoppeld met uw smartphone en momenteel binnen bereik is.
- **Muziekbediening**: Hiermee kunt u de muziekspeler op uw smartphone bedienen.
- **Telefoonmeldingen**: Geeft telefoonmeldingen en berichten weer op uw Forerunner toestel.
- **Veiligheids- en trackingfuncties**: Hiermee kunt u berichten en waarschuwingen verzenden naar vrienden en familie en hulp aanvragen van contactpersonen voor noodgevallen die zijn ingesteld in de Garmin Connect app. Ga voor meer informatie naar *[Veiligheids- en trackingfuncties](#page-10-0)*, pagina 7.
- **Interactie met social media**: Hiermee kunt u een update op uw favoriete sociale media-website plaatsen wanneer u een activiteit uploadt naar de Garmin Connect app.
- **Software-updates**: Hiermee kunt u de toestelsoftware bijwerken.
- **Weerupdates**: Verstuurt real-time weersberichten en meldingen naar uw toestel.
- **Workouts downloaden**: Hiermee kunt u workouts zoeken in de Garmin Connect app en deze draadloos verzenden naar uw toestel.

#### **Gegevens handmatig synchroniseren met Garmin Connect**

**1** Houd **LIGHT** ingedrukt om het bedieningsmenu weer te geven.

#### <span id="page-9-0"></span>2 Selecteer  $\Omega$ .

### **Widgets**

Uw toestel wordt geleverd met vooraf geïnstalleerde widgets die u direct informatie geven. Voor sommige widgets is een Bluetooth verbinding met een compatibele smartphone vereist.

Sommige widgets zijn standaard niet zichtbaar. U kunt deze handmatig toevoegen aan de widgetlijst (*[De widgetlijst](#page-16-0)  aanpassen*[, pagina 13\)](#page-16-0).

- **Body Battery™**: Geeft uw huidige Body Battery niveau weer en een grafiek van uw Body Battery niveaus gedurende de laatste paar uur.
- **Agenda**: Geeft de in uw smartphone agenda geplande afspraken weer.
- **Calorieën**: Geeft uw caloriegegevens weer voor de huidige dag.
- **Garmin Coach**: Geeft geplande trainingen weer wanneer u een Garmin Coach trainingsplan selecteert in uw Garmin Connect account.
- **Gezondheidsstatistieken**: Geeft een dynamisch overzicht van uw huidige gezondheidsstatistieken. De metingen omvatten hartslag, Body Battery niveau, stress en meer.
- **Hartslag**: Toont uw huidige hartslag in slagen per minuut (bpm) en een grafiek van uw hartslag.
- **Geschiedenis**: Geeft uw activiteitengeschiedenis en een grafiek van uw geregistreerde activiteiten weer.

**Minuten intensieve training**: Houdt de tijd bij die u besteedt aan activiteiten bij gemiddelde tot intensieve inspanning, het aantal minuten dat u wekelijks wilt besteden aan intensieve activiteiten en uw vorderingen om dat doel te halen.

- **Laatste activiteit**: Geeft een kort overzicht weer van uw laatst vastgelegde activiteit, zoals een hardloop-, fiets- of zwemsessie.
- **Muziekbediening**: Hiermee kunt u de muziekspeler op uw smartphone bedienen.
- **Mijn dag**: Geeft een dynamisch overzicht van uw activiteiten van vandaag. Hierin staan uw getimede activiteiten, minuten intensieve training, stappentelling, verbrande calorieën en meer.
- **Meldingen**: Waarschuwt u bij inkomende oproepen, smsberichten, updates van sociale netwerken en meer volgens de meldingsinstellingen op uw smartphone.
- **Stappen**: Houdt uw dagelijkse aantal stappen, het stappendoel en de gegevens van de afgelopen dagen bij.
- **Stress**: Geeft uw huidige stressniveau en een grafiek van uw stressniveau weer. U kunt een ademhalingsactiviteit doen om u te helpen ontspannen.
- **Weer**: Geeft de huidige temperatuur en weersverwachting weer.

#### **De widgets gebruiken**

Uw toestel wordt geleverd met vooraf geïnstalleerde widgets die u direct informatie geven. Voor sommige widgets is een Bluetooth verbinding met een compatibele smartphone vereist.

• Selecteer op de watch face **UP** of **DOWN** om de widgets weer te geven.

Beschikbare widgets zijn onder andere hartslag en activiteiten volgen.

Selecteer **START** om meer opties en functies voor een widget weer te geven.

#### *Over My Day*

De widget Mijn dag bevat een dagelijks snapshot van uw activiteiten. Deze dynamische samenvatting wordt gedurende de dag bijgewerkt. Hierin staan uw laatst vastgelegde sport, minuten intensieve training van de week, stappentelling, verbrande calorieën en meer. U kunt START selecteren om meer gegevens weer te geven.

#### *Widget Gezondheidsgegevens*

De Gezondheidsstatistieken biedt in één oogopslag een overzicht van uw gezondheidsgegevens. Deze dynamische samenvatting wordt gedurende de dag bijgewerkt. De gegevens omvatten uw hartslag, stressniveau en Body Battery niveau. U kunt START selecteren om aanvullende gegevens te bekijken.

#### *De weerwidget bekijken*

Voor de weerwidget is een Bluetooth verbinding met een compatibele smartphone vereist.

- **1** Selecteer **UP** of **DOWN** op de watch face om de weerwidget weer te geven.
- **2** Selecteer **START** om weergegevens per uur te bekijken.
- **3** Selecteer **DOWN** om weergegevens per dag te bekijken.

### **Een verloren mobiel toestel lokaliseren**

U kunt deze functie gebruiken om een verloren mobiel toestel te lokaliseren dat is gekoppeld met Bluetooth draadloze technologie en momenteel binnen bereik is.

- **1** Houd **LIGHT** ingedrukt om het bedieningsmenu weer te geven.
- 2 Selecteer<sup>2</sup>.

Het Forerunner toestel begint nu met zoeken naar uw gekoppelde mobiele toestel. U hoort een waarschuwing op uw mobiele toestel en de signaalsterkte van Bluetooth wordt weergegeven op het Forerunner toestelscherm. De Bluetooth signaalsterkte wordt hoger naarmate u dichter bij uw mobiele toestel komt.

**3** Selecteer **BACK** om te stoppen met zoeken.

#### **Bediening voor afspelen van muziek op een verbonden smartphone**

- **1** Start op uw smartphone het afspelen van een nummer of een afspeellijst.
- **2** Houd **DOWN** ingedrukt vanaf een willekeurig scherm om de muziekbediening te openen.
- **3** Selecteer een optie:
	- Selecteer  $\triangleright$  om de huidige track af te spelen en te pauzeren.
	- Selecteer in om naar de volgende track te gaan.
	- Selecteer : om meer bedieningselementen voor muziek te openen, zoals het volume en de vorige track.

# **Bluetooth meldingen inschakelen**

Voordat u meldingen kunt inschakelen, moet u het Forerunner toestel koppelen met een compatibel mobiel toestel (*[Uw](#page-4-0)  [smartphone koppelen met uw toestel](#page-4-0)*, pagina 1).

- **1** Houd op de watch face **UP** ingedrukt.
- **2** Selecteer > **Telefoon** > **Meldingen** > **Status** > **Aan**.
- **3** Selecteer **Tijdens activiteit**.
- **4** Selecteer een meldingsvoorkeur.
- **5** Selecteer een geluidsvoorkeur.
- **6** Selecteer **Niet tijdens activiteit**.
- **7** Selecteer een meldingsvoorkeur.
- **8** Selecteer een geluidsvoorkeur.

#### **Meldingen weergeven**

- **1** Selecteer op de watch face **UP** of **DOWN** om de meldingenwidget weer te geven.
- **2** Selecteer **START**.
- **3** Selecteer een melding.
- **4** Selecteer **DOWN** voor meer opties.
- **5** Selecteer **BACK** om terug te keren naar het vorige scherm.

#### <span id="page-10-0"></span>**Meldingen beheren**

U kunt meldingen die op uw Forerunner toestel worden weergegeven, beheren vanaf uw compatibele smartphone.

Selecteer een optie:

- Als u een iPhone® toestel gebruikt, kunt u via de meldingsinstellingen de items selecteren die u op het toestel wilt weergeven.
- Als u een Android™ smartphone gebruikt, selecteert u in de Garmin Connect app, **Instellingen** > **Smartphone meldingen**.

#### **De Bluetooth smartphone-verbinding uitschakelen**

- **1** Houd **LIGHT** ingedrukt om het bedieningsmenu weer te geven.
- **2** Selecteer  $\ell$  om de Bluetooth smartphone-verbinding op uw Forerunner toestel uit te schakelen.

Raadpleeg de gebruikershandleiding voor uw mobiele toestel om draadloze Bluetooth technologie uit te schakelen op uw mobiele toestel.

#### **Smartphone-verbindingswaarschuwingen in- en uitschakelen**

U kunt instellen dat het Forerunner toestel u waarschuwt wanneer uw gekoppelde smartphone een verbinding maakt of deze verbreekt via Bluetooth technologie.

**OPMERKING:** Smartphone-verbindingswaarschuwingen zijn standaard uitgeschakeld.

- **1** Houd op de watch face **UP** ingedrukt.
- **2** Selecteer > **Telefoon** > **Verbindingsmeldingen** > **Aan**.

# **Activiteiten synchroniseren**

U kunt activiteiten van andere Garmin toestellen naar uw Forerunner toestel synchroniseren met behulp van uw Garmin Connect account. Zo kan uw toestel uw trainingsstatus en fitness nauwkeuriger weergeven. U kunt bijvoorbeeld een rit met een Edge® toestel vastleggen en uw activiteitgegevens op uw Forerunner toestel bekijken.

- **1** Houd op de watch face **UP** ingedrukt.
- **2** Selecteer > **Gebruikersprofiel** > **Physio TrueUp**.

Wanneer u uw toestel synchroniseert met uw smartphone, verschijnen recente activiteiten van uw andere Garmin toestellen op uw Forerunner toestel.

#### **Audiomeldingen afspelen tijdens uw activiteit**

Voordat u audiomeldingen kunt instellen, moet u een smartphone met de Garmin Connect app koppelen met uw Forerunner toestel.

U kunt de Garmin Connect app zodanig instellen dat er tijdens het hardlopen of een andere activiteit motiverende statusmeldingen en trainingswaarschuwingen worden afgespeeld op uw smartphone. Tijdens een audiomelding dempt de Garmin Connect app het geluid van de primaire audio van de smartphone om de aankondiging af te spelen. U kunt de volumeniveaus aanpassen in de Garmin Connect app.

- **1** Selecteer op de Garmin Connect app  $\equiv$  of  $\cdots$ .
- **2** Selecteer **Garmin toestellen**.
- **3** Selecteer uw toestel.
- **4** Selecteer **Activiteitopties** > **Audiomeldingen**.
- **5** Selecteer een optie.

# **Veiligheids- en trackingfuncties**

#### **VOORZICHTIG**

Ongevaldetectie en hulp is een aanvullende functie en dient niet te worden beschouwd als primaire methode voor het verkrijgen van hulp bij ongelukken. De Garmin Connect app neemt geen contact op met hulpdiensten namens u.

Het Forerunner toestel beschikt over veiligheids- en trackingfuncties die moeten worden ingesteld met de Garmin Connect app.

#### *LET OP*

Als u deze functies wilt gebruiken, moet u met de Garmin Connect app verbonden zijn via Bluetooth technologie. U kunt noodcontacten in uw Garmin Connect account invoeren.

- **Hulp**: Hiermee kunt u een sms-bericht met uw naam en GPSlocatie naar uw contactpersonen voor noodgevallen verzenden.
- **Ongevaldetectie**: Via de Garmin Connect app kunt u een bericht sturen naar uw contacten voor noodgevallen als het Forerunner toestel een incident detecteert.
- **LiveTrack**: Geef uw vrienden en familie de gelegenheid om uw races en trainingsactiviteiten in real-time te volgen. U kunt volgers uitnodigen via e-mail of social media, waardoor zij uw live-gegevens op een Garmin Connect volgpagina kunnen zien.
- **Live Event Sharing**: Hiermee kunt u tijdens een evenement berichten naar vrienden en familie sturen, met realtime updates.

**OPMERKING:** Deze functie is alleen beschikbaar als uw toestel is verbonden met een Android smartphone.

#### **Contacten voor noodgevallen toevoegen**

Telefoonnummers van contactpersonen voor noodgevallen worden gebruikt voor het detecteren van incidenten en voor assistentie.

- **1** Selecteer op de Garmin Connect app  $\equiv$  of  $\cdots$ .
- **2** Selecteer **Veiligheid en tracking** > **Ongevaldetectie & assistentie** > **Contact voor noodgevallen toevoegen**.
- **3** Volg de instructies op het scherm.

#### **Ongevaldetectie in- en uitschakelen**

- **1** Houd op de watch face **UP** ingedrukt.
- **2** Selecteer > **Veiligheid** > **Ongevaldetectie**.
- **3** Selecteer een activiteit.

**OPMERKING:** Ongevaldetectie is alleen beschikbaar voor buitenactiviteiten zoals lopen, hardlopen en fietsen.

Als door uw Forerunner toestel met GPS een ongeval wordt gedetecteerd, kan de Garmin Connect app automatisch een sms- en e-mailbericht met uw naam en GPS-locaties verzenden naar uw contacten voor noodgevallen. Er wordt een bericht weergegeven met de mededeling dat uw contacten na 30 seconden zullen worden gewaarschuwd. U kunt **Annuleer**  selecteren voordat de afteltijd is verstreken als u het bericht wilt annuleren.

#### **Hulp vragen**

Voordat u hulp kunt aanvragen, moet u contactpersonen voor noodgevallen instellen (*Contacten voor noodgevallen toevoegen*, pagina 7).

- **1** Houd de knop **LIGHT** ingedrukt.
- **2** Wanneer u drie trillingen voelt, laat u de knop los om de hulpfunctie te activeren.

Het aftelscherm wordt weergegeven.

**TIP:** U kunt **Annuleer** selecteren voordat de afteltijd is verstreken als u het bericht wilt annuleren.

# **Hartslagmeetfuncties**

<span id="page-11-0"></span>Dit Forerunner toestel heeft een polshartslagmeter en is ook compatibel met ANT+® borsthartslagmeters. In de hartslagwidget kunt u hartslaggegevens weergeven. Als de gegevens van zowel de polshartslag als de ANT+ hartslag beschikbaar zijn, gebruikt uw toestel de ANT+ hartslaggegevens.

# **Hartslagmeter aan de pols**

#### **Het toestel dragen**

• Draag het toestel om uw pols, boven uw polsgewricht.

**OPMERKING:** Het toestel dient stevig vast te zitten, maar niet te strak. Voor een nauwkeurigere hartslagmeting, mag het toestel tijdens het hardlopen of de training niet bewegen.

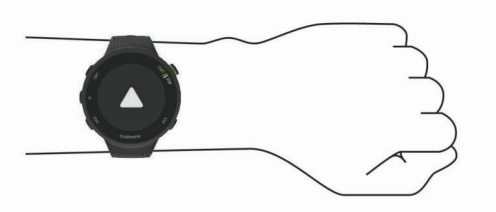

**OPMERKING:** De optische sensor bevindt zich aan de achterkant van het toestel.

- Raadpleeg *Tips voor onregelmatige hartslaggegevens*, pagina 8 voor meer informatie over de hartslag aan de pols.
- Ga naar [garmin.com/ataccuracy](http://garmin.com/ataccuracy) voor meer informatie over nauwkeurigheid.

# **Tips voor onregelmatige hartslaggegevens**

Als hartslaggegevens onregelmatig zijn of niet worden weergegeven, kunt u deze tips proberen.

- Zorg dat uw onderarm schoon en droog is voordat u het toestel omdoet.
- Zorg dat de huid onder het toestel niet is ingesmeerd met zonnebrandcrème, lotion of insectenwerende middelen.
- Zorg dat de hartslagsensor aan de achterkant van het toestel niet wordt bekrast.
- Draag het toestel om uw pols, boven uw polsgewricht. Het toestel dient stevig vast te zitten, maar niet te strak.
- Voer gedurende 5 tot 10 minuten een warming-up uit en meet uw hartslag voordat u aan uw workout begint.
- **OPMERKING:** Voer bij koud weer de warming-up binnen uit.
- Spoel het toestel na elke training af met schoon water.

# **De hartslagwidget gebruiken**

De widget geeft uw huidige hartslag in slagen per minuut (bpm) en een grafiek van uw hartslag gedurende de afgelopen 4 uur weer

**1** Selecteer op de wijzerplaat **UP** of **DOWN** om de hartslagwidget weer te geven.

**OPMERKING:** U moet mogelijk de widget toevoegen aan uw widgetlijst (*[De widgetlijst aanpassen](#page-16-0)*, pagina 13).

**2** Selecteer **START** om de gemiddelde waarden van uw hartslag in rust in de afgelopen 7 dagen weer te geven.

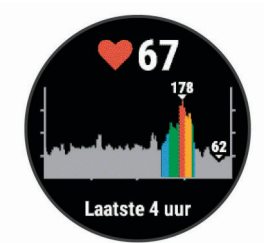

# **Hartslaggegevens verzenden naar Garmin toestellen**

U kunt uw hartslaggegevens verzenden vanaf uw Forerunner toestel en bekijken op gekoppelde Garmin toestellen.

**OPMERKING:** Het verzenden van hartslaggegevens verkort de levensduur van batterij.

- **1** Houd **UP** ingedrukt vanuit de hartslagwidget.
- **2** Selecteer **Opties** > **Deel hartslag**. Het Forerunner toestel begint uw hartslaggegevens te verzenden en («♥ wordt weergegeven.

**OPMERKING:** U kunt alleen de hartslagwidget bekijken terwijl u vanuit de hartslagwidget hartslaggegevens verzendt.

**3** Koppel uw Forerunner toestel met uw Garmin ANT+ compatibele toestel.

**OPMERKING:** De aanwijzingen voor het koppelen verschillen voor ieder Garmin compatibel toestel. Raadpleeg uw gebruikershandleiding.

**TIP:** Selecteer een willekeurige knop en selecteer Ja om het verzenden van uw hartslaggegevens te stoppen.

# *Hartslaggegevens tijdens een activiteit verzenden*

U kunt uw Forerunner toestel zo instellen dat uw hartslaggegevens automatisch worden verzonden zodra u een activiteit begint. U kunt bijvoorbeeld uw hartslaggegevens verzenden naar een Edge toestel tijdens het fietsen of naar een VIRB® actiecamera tijdens een activiteit.

**OPMERKING:** Het verzenden van hartslaggegevens verkort de levensduur van batterij.

- **1** Houd **UP** ingedrukt vanuit de hartslagwidget.
- **2** Selecteer **Opties** > **Zend uit tijdens activiteit**.
- **3** Begin een activiteit (*[Een activiteit starten](#page-5-0)*, pagina 2).
	- Het Forerunner toestel begint uw hartslaggegevens op de achtergrond te verzenden.

**OPMERKING:** Er is geen indicatie dat het toestel uw hartslaggegevens tijdens een activiteit verzendt.

**4** Koppel indien nodig uw Forerunner toestel met uw Garmin ANT+ compatibele toestel.

**OPMERKING:** De aanwijzingen voor het koppelen verschillen voor ieder Garmin compatibel toestel. Raadpleeg uw gebruikershandleiding.

**TIP:** Om het verzenden van uw hartslaggegevens te stoppen, stopt u de activiteit.

# **Abnormale-hartslagwaarschuwingen instellen**

U kunt het toestel instellen om u te waarschuwen wanneer uw hartslag een bepaald aantal slagen per minuut (bpm) overschrijdt na een periode van inactiviteit.

- **1** Houd **UP** ingedrukt in de hartslagwidget.
- **2** Selecteer **Opties** > **Waarschuwing abnormale hartslag** > **Status** > **Aan**.
- **3** Selecteer **Waarschuwingsdrempel**.
- **4** Selecteer een drempelwaarde voor de hartslagfrequentie.

Telkens als u de drempelwaarde overschrijdt, wordt er een bericht weergegeven en trilt het toestel.

# **De polshartslagmeter uitschakelen**

De standaardwaarde voor de instelling Polshartslag is Automatisch. Het toestel gebruikt automatisch de polshartslagmeter, tenzij u een ANT+ hartslagmeter koppelt met het toestel.

- **1** Houd **UP** ingedrukt in de hartslagwidget.
- **2** Selecteer **Opties** > **Status** > **Uit**.

# **Hartslagzones**

Vele atleten gebruiken hartslagzones om hun cardiovasculaire kracht te meten en te verbeteren en om hun fitheid te

<span id="page-12-0"></span>verbeteren. Een hartslagzone is een bepaald bereik aan hartslagen per minuut. De vijf algemeen geaccepteerde hartslagzones zijn genummerd van 1 tot 5 op basis van oplopende intensiteit. Over het algemeen worden hartslagzones berekend op basis van de percentages van uw maximale hartslag.

#### **Fitnessdoelstellingen**

Als u uw hartslagzones kent, kunt u uw conditie meten en verbeteren door de onderstaande principes te begrijpen en toe te passen.

- Uw hartslag is een goede maatstaf voor de intensiteit van uw training.
- Training in bepaalde hartslagzones kan u helpen uw cardiovasculaire capaciteit en kracht te verbeteren.

Als u uw maximale hartslag kent, kunt u de tabel (*Berekeningen van hartslagzones*, pagina 9) gebruiken om de beste hartslagzone te bepalen voor uw fitheidsdoeleinden.

Als u uw maximale hartslag niet kent, gebruik dan een van de rekenmachines die beschikbaar zijn op internet. Bij sommige sportscholen en gezondheidscentra kunt u een test doen om de maximale hartslag te meten. De standaard maximale hartslag is 220 min uw leeftijd.

#### **Uw hartslagzones laten instellen door het toestel**

Met de standaardinstellingen kan het toestel uw maximale hartslag detecteren en uw hartslagzones instellen als een percentage van uw maximale hartslag.

- Controleer of uw gebruikersprofielinstellingen correct zijn (*[Uw](#page-16-0)  [gebruikersprofiel instellen](#page-16-0)*, pagina 13).
- Ga vaak hardlopen met de hartslagmeter rond de borst of pols.
- Bekijk uw hartslagtrends met behulp van uw Garmin Connect account.

#### **Uw maximale hartslag instellen**

Het toestel gebruikt informatie uit uw gebruikersprofiel van de oorspronkelijke configuratie om uw maximale hartslag in te schatten en uw standaard hartslagzones te bepalen. De standaard maximale hartslag is 220 min uw leeftijd. Stel (indien bekend) uw maximale hartslag in voor de meest nauwkeurige caloriegegevens tijdens uw activiteit.

- **1** Houd op de watch face **UP** ingedrukt.
- **2** Selecteer > **Gebruikersprofiel** > **Maximum hartslag**.
- **3** Voer uw maximale hartslag in.

#### **Uw hartslagzones en uw maximale hartslag aanpassen**

U kunt uw hartslagzones aanpassen aan uw trainingsdoelen. Het toestel gebruikt informatie uit uw gebruikersprofiel van de oorspronkelijke configuratie om uw maximale hartslag in te schatten en uw standaard hartslagzones te bepalen. De standaard maximale hartslag is 220 min uw leeftijd. Stel (indien bekend) uw maximale hartslag in voor de meest nauwkeurige caloriegegevens tijdens uw activiteit.

- **1** Selecteer op de Garmin Connect app  $\equiv$  of  $\cdots$ .
- **2** Selecteer **Garmin toestellen**.
- **3** Selecteer uw toestel.
- **4** Selecteer **Gebruikersinstellingen** > **Hartslagzones** > **Hardloopzones**.
- **5** Voer uw hartslagwaarden voor elke zone in.
- **6** Voer uw maximale hartslag in.
- **7** Selecteer **Sla op**.

#### **Berekeningen van hartslagzones**

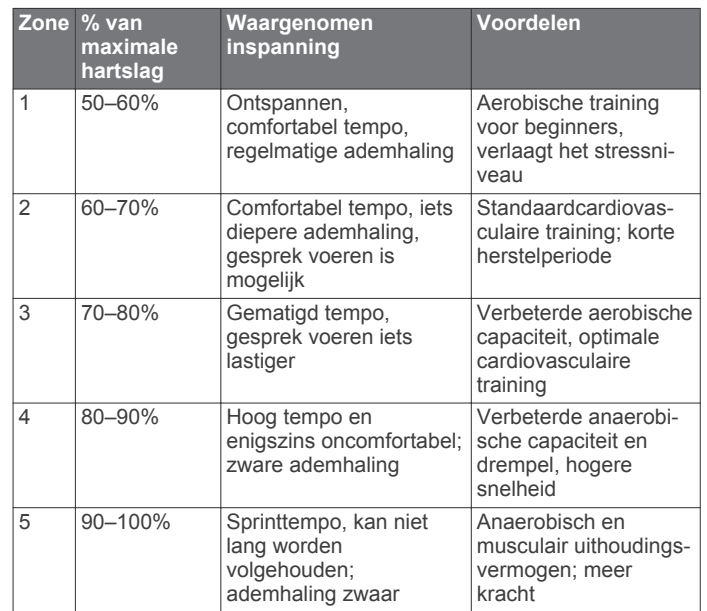

# **Uw geschat VO2 max. voor hardlopen weergeven**

Voor deze functie is uw polshartslag vereist.

Stel uw gebruikersprofiel (*[Uw gebruikersprofiel instellen](#page-16-0)*, [pagina 13](#page-16-0)) en maximale hartslag (*Uw maximale hartslag instellen*, pagina 9) in voor de meest nauwkeurige schattingen. In eerste instantie lijken de schattingen mogelijk onnauwkeurig. U moet het toestel een aantal keer gebruiken zodat het uw hardloopprestaties leert begrijpen.

- **1** Ga ten minste 10 minuten buiten hardlopen.
- **2** Selecteer na het hardlopen **Sla op**.

Er wordt een melding weergegeven met uw eerste geschatte VO2 max. Iedere keer dat uw VO2 max. toeneemt, wordt een nieuwe melding weergegeven.

#### **Over VO2 max. indicaties**

VO2 max. is het maximale zuurstofvolume (in milliliter) dat u kunt verbruiken per minuut, per kilo lichaamsgewicht tijdens maximale inspanning. In eenvoudige bewoordingen: VO2 max. is een indicatie van atletische prestaties, die meegroeit met uw fitnessniveau. Het Forerunner toestel vereist hartslagmeting aan de pols of een compatibele hartslagmeter met borstband om uw VO2 max. indicatie te kunnen weergeven.

Op het toestel wordt uw geschatte VO2 max. weergegeven met een getal, beschrijving en positie op de kleurenbalk. Op uw Garmin Connect account kunt u meer gegevens over uw geschatte VO2 max. bekijken, zoals uw fitnessleeftijd. Uw fitnessleeftijd geeft een indicatie van uw fitnessniveau vergeleken met een persoon van hetzelfde geslacht en een andere leeftijd. Door te oefenen kan uw fitnessleeftijd na verloop van tijd afnemen.

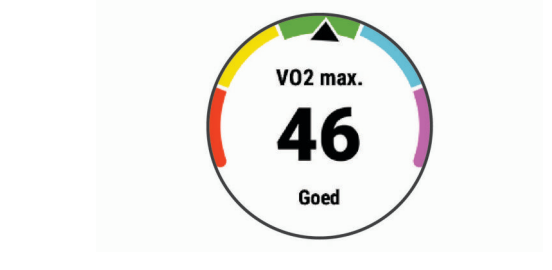

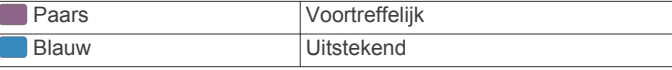

<span id="page-13-0"></span>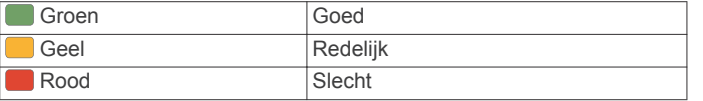

Gegevens over uw VO2 max. worden geleverd door FirstBeat. De analyse van VO2 max. wordt geleverd met toestemming van The Cooper Institute® . Raadpleeg de appendix (*[Standaardwaarden VO2 Max.](#page-22-0)*, pagina 19), en ga naar [www.CooperInstitute.org](http://www.CooperInstitute.org) voor meer informatie.

# **Hartslagvariaties en stressniveau**

Het stressniveau is het resultaat van een test van drie minuten die wordt uitgevoerd als u stilstaat en waarbij het Forerunner toestel de hartslagvariaties analyseert om uw algemene stressniveau te bepalen. Training, slaap, voeding en algemene stress beïnvloeden allemaal de prestaties van een hardloper. Het stressniveau wordt aangegeven op een schaal van 1 tot 100, waarbij 1 staat voor bijzonder weinig stress en 100 voor bijzonder veel stress. Als u uw stressniveau weet, kunt u beter beslissen of uw lichaam klaar is voor een zware hardlooptraining of yogasessie.

#### **De stressniveauwidget gebruiken**

De stressniveauwidget geeft uw huidige stressniveau weer en een grafiek van uw stressniveau gedurende de laatste paar uur. De widget kan u ook begeleiden bij een ademhalingsactiviteit om u te helpen ontspannen.

- **1** Selecteer terwijl u zit of inactief bent **UP** of **DOWN** om de stressniveauwidget weer te geven.
- **2** Selecteer **START**.
	- Als uw stressniveau zich in het lage of gemiddelde bereik bevindt, verschijnt er een grafiek met uw stressniveau van de laatste vier uur.

**TIP:** Als u een ontspanningsactiviteit wilt starten vanuit de grafiek, selecteert u **DOWN** > **START** en voert u een duur in minuten in.

- Als uw stressniveau zich in het hoge bereik bevindt, wordt er een bericht weergegeven waarin u wordt gevraagd een ontspanningsactiviteit te starten.
- **3** Selecteer een optie:
	- Uw stressniveaugrafiek bekijken.

**OPMERKING:** Met blauwe balken worden rustperioden weergegeven. Met gele balken worden stressperioden weergegeven. De grijze balken geven de momenten aan waarop u te actief was om uw stressniveau te bepalen.

- Selecteer **Ja** om de ontspanningsactiviteit te starten en voer een duur in minuten in.
- Selecteer **Nee** om de ontspanningsactiviteit over te slaan en de stressniveaugrafiek te bekijken.

# **Body Battery**

Uw toestel analyseert de variatie in uw hartslag, uw stressniveau, slaapkwaliteit en activiteitsgegevens om uw algemene Body Battery niveau te bepalen. Net als een brandstofmeter van een auto, geeft het de hoeveelheid beschikbare reserve-energie aan. Het Body Battery niveaubereik ligt tussen 0 tot 100, waarbij 0 tot 25 staat voor een lage energiereserve, 26 tot 50 voor een gemiddelde energiereserve, 51 tot 75 voor een hoge energiereserve, en 76 tot 100 voor een zeer hoge energiereserve.

U kunt uw toestel synchroniseren met uw Garmin Connect account om uw meest actuele Body Battery niveau, trends op lange termijn en extra details te bekijken (*Tips voor betere Body Battery gegevens*, pagina 10).

#### **De Body Battery widget bekijken**

De Body Battery widget geeft uw huidige Body Battery niveau weer en een grafiek van uw Body Battery niveau gedurende de laatste paar uur.

**1** Selecteer **UP** of **DOWN** om de Body Battery widget weer te geven.

**OPMERKING:** U moet mogelijk de widget toevoegen aan uw widgetlijst (*[De widgetlijst aanpassen](#page-16-0)*, pagina 13).

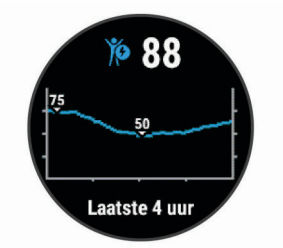

**2** Selecteer **START** om een gecombineerde grafiek van uw Body Battery stressniveau weer te geven.

Met blauwe balken worden rustperioden weergegeven. De oranje balken geven stressperioden weer. Met grijze balken worden tijden weergegeven waarop u te actief was om uw stressniveau te bepalen.

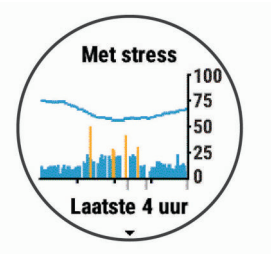

**3** Selecteer **DOWN** om uw Body Battery gegevens sinds middernacht weer te geven.

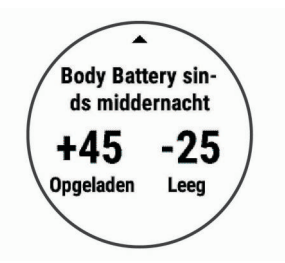

#### **Tips voor betere Body Battery gegevens**

- Uw Body Battery niveau wordt bijgewerkt wanneer u uw toestel met uw Garmin Connect account synchroniseert.
- Draag het toestel tijdens het slapen voor nauwkeurigere resultaten.
- U kunt uw Body Battery aanvullen met rust en slaap.
- Inspannende activiteiten, veel stress en een slechte nachtrust kunnen een negatief effect op uw Body Battery hebben.
- Voedselinname, inclusief pepmiddelen zoals cafeïne, heeft geen invloed op uw Body Battery.

# **Geschiedenis**

Tot de geschiedenisgegevens behoren tijd, afstand, calorieën, gemiddeld tempo of gemiddelde snelheid, rondegegevens en optionele sensorgegevens.

**OPMERKING:** Als het geheugen van toestel vol is, worden de oudste gegevens overschreven.

# <span id="page-14-0"></span>**Geschiedenis weergeven**

De geschiedenis bevat voorgaande activiteiten die u op het toestel hebt opgeslagen.

Het toestel heeft een geschiedeniswidget voor snelle toegang tot uw activiteitgegevens (*[De widgetlijst aanpassen](#page-16-0)*, [pagina 13\)](#page-16-0).

- **1** Houd op de watch face **UP** ingedrukt.
- **2** Selecteer **Geschiedenis**.
- **3** Selecteer **Deze week** of **Vorige weken**.
- **4** Selecteer een activiteit.
- **5** Selecteer **DOWN** om aanvullende informatie over de activiteit weer te geven.

# **Geschiedenis verwijderen**

- **1** Houd op de watch face **UP** ingedrukt.
- **2** Selecteer **Geschiedenis** > **Opties**.
- **3** Selecteer een optie:
	- Selecteer **Wis alle activiteiten** om alle activiteiten uit de geschiedenis te verwijderen.
	- Selecteer **Herstel totalen** om alle totalen voor afstand en tijd te herstellen.

**OPMERKING:** Opgeslagen activiteiten worden op deze manier niet gewist.

### **Gegevenstotalen weergeven**

U kunt gegevens over de totaal afgelegde afstand en totaal verstreken tijd weergeven die zijn opgeslagen op uw toestel.

- **1** Houd op de watch face **UP** ingedrukt.
- **2** Selecteer **Geschiedenis** > **Totalen**.
- **3** Selecteer indien nodig een activiteit.
- **4** Selecteer een optie om uw wekelijkse of maandelijkse totalen weer te geven.

# **Gegevensbeheer**

**OPMERKING:** Het toestel is niet compatibel met Windows® 95, 98, ME, Windows NT®, en Mac® OS 10.3 en ouder.

#### **Bestanden verwijderen**

#### *LET OP*

Als u niet weet waar een bestand voor dient, verwijder het dan niet. Het geheugen van het toestel bevat belangrijke systeembestanden die niet mogen worden verwijderd.

- **1** Open het **Garmin** station of volume.
- **2** Open zo nodig een map of volume.
- **3** Selecteer een bestand.
- **4** Druk op het toetsenbord op de toets **Delete**.

**OPMERKING:** Als u een Apple® computer gebruikt, moet u de map Trash leegmaken om de bestanden volledig te verwijderen.

#### **De USB-kabel loskoppelen**

Als uw toestel als een verwisselbaar station of volume is aangesloten op uw computer, dient u het toestel op een veilige manier los te koppelen om gegevensverlies te voorkomen. Als uw toestel als een draagbaar toestel is aangesloten op uw Windows computer, hoeft u het niet op een veilige manier los te koppelen.

**1** Voer een van onderstaande handelingen uit:

• Op Windows computers: Selecteer het pictogram **Hardware veilig verewijderen** in het systeemvak en selecteer uw toestel.

- Voor Apple computers selecteert u het toestel en selecteert u **File** > **Eject**.
- **2** Koppel de kabel los van uw computer.

# **Garmin Connect**

U kunt contact houden met uw vrienden op Garmin Connect. Garmin Connect biedt u de hulpmiddelen om te volgen, te analyseren, te delen en elkaar aan te moedigen. Leg de prestaties van uw actieve lifestyle vast, zoals hardloopsessies, wandelingen, fietstochten, hikes en meer. Meld u aan voor een gratis account op [www.garminconnect.com](http://www.garminconnect.com).

- **Uw activiteiten opslaan**: Nadat u een activiteit met uw toestel hebt voltooid en opgeslagen, kunt u die activiteit uploaden naar uw Garmin Connect account en zo lang bewaren als u wilt.
- **Uw gegevens analyseren**: U kunt meer gedetailleerde informatie over uw activiteit weergeven, zoals tijd, afstand, hoogte, hartslag, verbrande calorieën, een bovenaanzicht van de kaart, tempo- en snelheidsgrafieken, en instelbare rapporten.

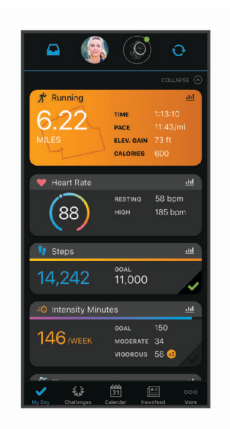

- **Uw training plannen**: U kunt een fitnessdoelstelling kiezen en een van de dagelijkse trainingsplannen laden.
- **Uw voortgang volgen**: U kunt uw dagelijkse aantal stappen bijhouden, uzelf vergelijken met uw connecties en uw doelen behalen.
- **Uw activiteiten delen**: U kunt contact houden met vrienden en elkaars activiteiten volgen of koppelingen naar uw activiteiten plaatsen op uw favoriete sociale netwerksites.
- **Uw instellingen beheren**: U kunt uw toestel- en gebruikersinstellingen aanpassen via uw Garmin Connect account.

#### **Uw gegevens synchroniseren met de Garmin Connect app**

Via de Garmin Connect app worden gegevens regelmatig automatisch met uw toestel gesynchroniseerd. U kunt uw gegevens op elk gewenst moment ook handmatig synchroniseren.

- **1** Breng het toestel op minder dan 3 m (10 ft.) afstand van uw smartphone.
- **2** Houd in een willekeurig scherm **LIGHT** ingedrukt om het bedieningsmenu weer te geven.
- **3** Selecteer  $\Omega$ .
- **4** Bekijk uw huidige gegevens in de Garmin Connect app.

#### **Garmin Connect op uw computer gebruiken**

De Garmin Express™ toepassing maakt verbinding tussen uw toestel en uw Garmin Connect account met behulp van een computer. U kunt de Garmin Express toepassing gebruiken om uw activiteitgegevens te uploaden naar uw Garmin Connect account en gegevens zoals workouts en trainingsschema's van de Garmin Connect website naar uw toestel te verzenden.

- <span id="page-15-0"></span>**1** Sluit het toestel met een USB-kabel aan op uw computer.
- **2** Ga naar [www.garmin.com/express](http://www.garmin.com/express).
- **3** Download en installeer de Garmin Express toepassing.
- **4** Open de Garmin Express toepassing en selecteer **Add Device**.
- **5** Volg de instructies op het scherm.

# **ANT+ sensors**

Uw toestel kan worden gebruikt in combinatie met draadloze ANT+ sensors. Ga voor meer informatie over compatibiliteit en de aanschaf van optionele sensors naar [http://buy.garmin.com.](http://buy.garmin.com)

# **Uw ANT+ sensoren koppelen**

Wanneer u voor de eerste keer een draadloze sensor via ANT+ technologie met uw toestel wilt verbinden, moet u het toestel en de sensor eerst koppelen. Nadat de koppeling is voltooid, maakt het toestel automatisch een verbinding met de sensor wanneer u een activiteit start en de sensor actief is en zich binnen bereik bevindt.

- **1** Installeer de sensor of doe de hartslagmeter om. De hartslagmeter kan pas gegevens verzenden of ontvangen als u deze hebt omgedaan.
- **2** Breng het toestel binnen 3 m (10 ft.) van de sensor.

**OPMERKING:** Zorg ervoor dat u minstens 10 m (33 ft.) bij andere ANT+ sensoren vandaan bent tijdens het koppelen.

- **3** Houd op de watch face **UP** ingedrukt.
- **4** Selecteer > **Sensoren en accessoires** > **Voeg nieuw toe**.
- **5** Selecteer een optie:
	- Selecteer **Zoek alles**.
	- Selecteer uw type sensor.

Als de sensor is gekoppeld met uw toestel wordt de status van de sensor gewijzigd van Zoeken naar Verbonden. Sensorgegevens worden weergegeven in de reeks gegevensschermen of in een aangepast gegevensveld.

# **Voetsensor**

Het toestel is compatibel met de voetsensor. Bij indoortrainingen of als het GPS-signaal zwak is, kunt u in plaats van GPS de voetsensor gebruiken om het tempo en de afstand vast te leggen. De voetsensor is stand-by en klaar om gegevens te verzenden (net als de hartslagmeter).

Na 30 minuten zonder activiteit schakelt de trainingsassistent zichzelf uit om de batterij te sparen. Als de batterij bijna leeg is, verschijnt een bericht op uw toestel. Na ongeveer vijf uur is de batterij leeg.

#### **Hardlopen met een voetsensor**

Voordat u gaat hardlopen, moet u de voetsensor koppelen met uw Forerunner toestel (*Uw ANT+ sensoren koppelen*, pagina 12).

U kunt binnen hardlopen met een voetsensor om tempo, afstand en cadans vast te leggen. U kunt ook buiten hardlopen met een voetsensor om cadansgegevens vast te leggen aan de hand van GPS-gegevens voor tempo en afstand.

- **1** Plaats de voetsensor volgens de instructies van het accessoire.
- **2** Selecteer een hardloopactiviteit.
- **3** Ga hardlopen.

#### **Kalibratie van de voetsensor**

De voetsensor kalibreert zichzelf. De nauwkeurigheid van de snelheid- en afstandsgegevens verbetert na een aantal hardloopsessies in de buitenlucht met behulp van GPS.

#### *Kalibratie van de voetsensor verbeteren*

Voordat u het toestel kunt kalibreren, hebt u GPS-signalen nodig en moet u het toestel koppelen met de voetsensor (*Uw ANT+ sensoren koppelen*, pagina 12).

De voetsensor beschikt over automatische kalibratie, maar u kunt de nauwkeurigheid van de snelheids- en afstandsgegevens verbeteren met een paar hardloopsessies met ingeschakelde GPS.

- **1** Sta buiten 5 minuten stil met goed uitzicht op de lucht.
- **2** Start een hardloopactiviteit.
- **3** Loop 10 minuten hard zonder te stoppen.
- **4** Stop uw activiteit en sla deze op.

De kalibratiewaarde van de voetsensor verandert mogelijk op basis van de vastgelegde gegevens. U hoeft uw voetsensor niet opnieuw te kalibreren tenzij uw hardloopstijl verandert.

#### *Uw voetsensor handmatig kalibreren*

Voordat u het toestel kunt kalibreren, moet u het koppelen met de voetsensor (*Uw ANT+ sensoren koppelen*, pagina 12).

Handmatige kalibratie wordt aanbevolen als u uw kalibratiefactor weet. Als u een voetsensor hebt gekalibreerd met een ander Garmin product, weet u mogelijk uw kalibratiefactor.

- **1** Houd **UP** ingedrukt.
- **2** Selecteer **Sensoren en accessoires**.
- **3** Selecteer uw voetsensor.
- **4** Selecteer **Cal. Factor** > **Stel waarde in**.
- **5** Pas de kalibratiefactor aan:
	- Verhoog de kalibratiefactor als de afstand te kort is.
	- Verlaag de kalibratiefactor als de afstand te lang is.

#### **Snelheid en afstand van voetsensor instellen**

Voordat u de snelheid en afstand van de voetsensor kunt kalibreren, moet u het toestel koppelen met de voetsensor (*Uw ANT+ sensoren koppelen*, pagina 12).

U kunt uw toestel instellen om snelheid en afstand te berekenen met de voetsensorgegevens in plaats van GPS-gegevens.

- **1** Houd op de watch face **UP** ingedrukt.
- 2 Selecteer **娄** > Sensoren en accessoires.
- **3** Selecteer uw voetsensor.
- **4** Selecteer **Snelheid** of **Afstand**.
- **5** Selecteer een optie:
	- Selecteer **Binnen** als u met uitgeschakelde GPS traint, meestal binnen.
	- Selecteer **Altijd** als u uw voetsensorgegevens wilt gebruiken ongeacht de GPS-instelling.

# **Een optionele fietssnelheids- of fietscadanssensor gebruiken**

Met een compatibele fietssnelheids- of fietscadanssensor kunt u gegevens verzenden naar uw toestel.

- Koppel de sensor met uw toestel (*Uw ANT+ sensoren koppelen*, pagina 12).
- Stel de wielmaat in (*[Wielmaat en omvang](#page-22-0)*, pagina 19).
- Maak een rit (*[Een activiteit starten](#page-5-0)*, pagina 2).

# **Uw toestel aanpassen**

### <span id="page-16-0"></span>**Uw gebruikersprofiel instellen**

U kunt uw lengte, gewicht, geboortejaar, geslacht en maximale hartslag, bijwerken (*[Uw maximale hartslag instellen](#page-12-0)*, pagina 9). Het toestel gebruikt deze informatie om trainingsgegevens te berekenen.

- **1** Houd op de watch face **UP** ingedrukt.
- 2 Selecteer **※ > Gebruikersprofiel**.
- **3** Selecteer een optie.

# **Activiteitopties**

Activiteitopties zijn een verzameling instellingen waarmee u het gebruiksgemak van het toestel kunt optimaliseren. Als u het toestel gebruikt bij het wandelen zijn de instellingen en gegevensschermen bijvoorbeeld anders dan wanneer u het toestel gebruikt bij het fietsen.

Als u een profiel gebruikt en u instellingen zoals gegevensvelden of waarschuwingen wijzigt, worden die wijzigingen automatisch als onderdeel van de activiteit opgeslagen.

#### **Uw activiteitopties aanpassen**

U kunt uw instellingen, gegevensvelden en meer aanpassen voor een bepaalde activiteit.

- **1** Selecteer **START** op de watch face.
- **2** Selecteer een activiteit.
- **3** Selecteer **Opties**.
- **4** Selecteer een optie:

**OPMERKING:** Niet alle opties zijn beschikbaar voor alle activiteiten.

- Selecteer **Workouts** om een workout te doen, weer te geven of te bewerken (*[Een workout volgen](#page-5-0)*, pagina 2).
- Selecteer **Gegevensschermen** om de gegevensschermen en gegevensvelden aan te passen (*De gegevensvelden aanpassen*, pagina 13).
- Selecteer **Verbindingsmeldingen** om uw trainingswaarschuwingen aan te passen (*Waarschuwingen*, pagina 13).
- Selecteer **Ronden** om in te stellen hoe rondes worden gemarkeerd (*[Ronden op afstand markeren](#page-17-0)*, pagina 14).
- Selecteer **Auto Pause** om in te stellen wanneer de activiteitentimer automatisch pauzeert (*[De Auto Pause](#page-17-0)® [functie gebruiken](#page-17-0)*, pagina 14).
- Selecteer **GPS** om GPS uit te schakelen (*[Indoortrainingen](#page-7-0)*, pagina 4) of de satellietinstelling te wijzigen (*[De GPS-instelling wijzigen](#page-17-0)*, pagina 14).

Alle wijzigingen die u aanbrengt worden opgeslagen in de activiteit.

#### **Weergegeven activiteiten wijzigen**

Uw toestel heeft standaardactiviteiten, zoals Hardlopen en Fietsen. U kunt extra activiteiten selecteren die op uw toestel worden weergegeven.

- **1** Selecteer op de Garmin Connect app  $\equiv$  of  $\cdots$ .
- **2** Selecteer **Garmin toestellen**.
- **3** Selecteer uw toestel.
- **4** Selecteer **Activiteitopties** > **Weergegeven activiteiten** > **Wijzig**.
- **5** Selecteer de activiteiten die u wilt weergeven op uw toestel.
- **6** Selecteer **OK**.

Synchroniseer uw toestel met de Garmin Connect app om de bijgewerkte activiteiten weer te geven (*[Gegevens handmatig](#page-8-0)  [synchroniseren met Garmin Connect](#page-8-0)*, pagina 5).

#### **De gegevensvelden aanpassen**

U kunt gegevensvelden aanpassen aan uw trainingsdoelen of optionele accessoires. U kunt gegevensvelden aanpassen om bijvoorbeeld uw rondetempo en hartslagzone weer te geven.

- **1** Selecteer **START** en vervolgens een activiteitenprofiel.
- **2** Selecteer **Opties** > **Gegevensschermen**.
- **3** Selecteer een pagina.
- **4** Selecteer een gegevensveld om het te wijzigen.

### **De widgetlijst aanpassen**

U kunt de volgorde van widgets in de widgetlijst wijzigen, widgets verwijderen en nieuwe widgets toevoegen.

- **1** Houd op de watch face **UP** ingedrukt.
- **2** Selecteer  $\bullet$  > Widgets.
- **3** Selecteer een widget.
- **4** Selecteer een optie:
	- Selecteer **Sorteer** om de locatie van de widget in de widgetlijst te wijzigen.
	- Selecteer **Verwijder** om de widget uit de widgetlijst te verwijderen.
- **5** Selecteer **Voeg widgets toe**.
- **6** Selecteer een widget.

De widget wordt toegevoegd aan de widgetlijst.

### **Waarschuwingen**

U kunt waarschuwingen gebruiken om te trainen op doelstellingen die zijn gebaseerd op hartslag, tijd, afstand, calorieën en tempo, en om tijdintervallen voor hardlopen/ wandelen in te stellen.

#### **Een terugkerende waarschuwing instellen**

Een terugkerende waarschuwing wordt afgegeven telkens wanneer het toestel een opgegeven waarde of interval registreert. U kunt bijvoorbeeld instellen dat het toestel u elke 30 minuten waarschuwt.

- **1** Selecteer **START** op de watch face.
- **2** Selecteer een activiteit.
- **3** Selecteer **Opties** > **Verbindingsmeldingen** > **Voeg nieuw toe**.
- **4** Selecteer **Tijd**, **Afstand** of **Calorieën**.
- **5** Schakel de waarschuwing in.
- **6** Selecteer een waarde of voer er een in.

Telkens als u de opgegeven waarde voor een waarschuwing bereikt, wordt een bericht weergegeven. Het toestel geeft ook een pieptoon of trilt als geluidssignalen zijn ingeschakeld (*[De](#page-18-0)  [toestelgeluiden instellen](#page-18-0)*, pagina 15).

#### **Hartslagwaarschuwingen instellen**

U kunt het toestel zo instellen dat u een waarschuwing krijgt wanneer uw hartslag boven of onder een doelzone of een door u ingesteld bereik ligt. Zo kunt u bijvoorbeeld instellen dat het toestel u waarschuwt als uw hartslag lager is dan 150 bpm (slagen per minuut).

- **1** Selecteer **START** op de watch face.
- **2** Selecteer een activiteit.
- **3** Selecteer **Opties** > **Verbindingsmeldingen** > **Voeg nieuw toe** > **Hartslag**.
- **4** Selecteer een optie:
	- Als u het bereik van een bestaande hartslagzone wilt gebruiken, selecteert u die hartslagzone.
	- Als u de maximumwaarde wilt aanpassen, selecteert u **Aangepast** > **Hoog** en voert u een waarde in.

<span id="page-17-0"></span>Als u de minimumwaarde wilt aanpassen, selecteert u **Aangepast** > **Laag** en voert u een waarde in.

Telkens als u boven of onder het opgegeven bereik of de aangepaste waarde komt, wordt een bericht weergegeven. Het toestel geeft ook een pieptoon of trilt als geluidssignalen zijn ingeschakeld (*[De toestelgeluiden instellen](#page-18-0)*, pagina 15).

# **Ronden op afstand markeren**

U kunt instellen dat uw toestel de Auto Lap® functie gebruikt, waardoor een ronde na elke kilometer of mijl automatisch wordt gemarkeerd. U kunt ronden ook handmatig markeren. Dit is handig als u uw prestaties tijdens verschillende delen van een activiteit wilt vergelijken.

- **1** Selecteer **START** op de watch face.
- **2** Selecteer een activiteit.
- **3** Selecteer **Opties** > **Ronden** > **Auto Lap**.

Telkens wanneer u een ronde voltooit, wordt er een bericht weergegeven met de rondetijd. Het toestel geeft ook een pieptoon of trilt als geluidssignalen zijn ingeschakeld (*[De](#page-18-0)  [toestelgeluiden instellen](#page-18-0)*, pagina 15). De functie Auto Lap blijft tijdens het geselecteerde activiteitenprofiel ingeschakeld, totdat u deze uitschakelt.

U kunt indien nodig de gegevensschermen aanpassen en extra rondegegevens laten weergeven (*[De gegevensvelden](#page-16-0)  aanpassen*[, pagina 13\)](#page-16-0).

# **De ronde-knop inschakelen**

U kunt BACK aanpassen en als een ronde-knop laten werken tijdens activiteiten met tijdmeting.

**1** Selecteer **START** en vervolgens een activiteitenprofiel.

**2** Selecteer **Opties** > **Ronden** > **Ronde-toets**.

De ronde-knop blijft tijdens het geselecteerde activiteitenprofiel ingeschakeld, totdat u deze uitschakelt.

# **De Auto Pause® functie gebruiken**

U kunt de Auto Pause functie gebruiken om de timer automatisch te pauzeren wanneer u stopt met bewegen. Dit is handig als in uw activiteit verkeerslichten of andere plaatsen waar u moet stoppen, voorkomen.

**OPMERKING:** De geschiedenis wordt niet vastgelegd wanneer de timer is gestopt of gepauzeerd.

- **1** Selecteer **START** op de watch face.
- **2** Selecteer een activiteit.
- **3** Selecteer **Opties** > **Auto Pause** > **Zodra gestopt**.

De Auto Pause functie blijft tijdens de geselecteerde activiteit ingeschakeld, totdat u deze uitschakelt.

# **De GPS-instelling wijzigen**

Het toestel gebruikt standaard GPS om satellieten te zoeken. Ga voor meer informatie over GPS naar [www.garmin.com](http://www.garmin.com/aboutGPS) [/aboutGPS](http://www.garmin.com/aboutGPS).

- **1** Selecteer **START** op de watch face.
- **2** Selecteer een activiteit.
- **3** Selecteer **Opties** > **GPS**.
- **4** Selecteer een optie:
	- Selecteer **Alleen GPS** om het GPS-satellietsysteem in te schakelen.
	- Selecteer **GPS + GLONASS** (Russisch satellietsysteem) voor nauwkeurigere positiegegevens in situaties met slecht zicht op de lucht.
	- Selecteer **GPS + GALILEO** (satellietsysteem van de Europese Unie) voor nauwkeurigere positiegegevens in situaties met slecht zicht op de lucht.

**OPMERKING:** Door GPS en een ander satellietsysteem tegelijk te gebruiken, kan de levensduur van de batterij sneller afnemen dan wanneer alleen GPS wordt gebruikt. (*GPS en andere satellietsystemen*, pagina 14).

# **GPS en andere satellietsystemen**

Met de opties GPS + GLONASS of GPS + GALILEO krijgt u betere prestaties in moeilijk omgevingen en kunt u sneller uw positie bepalen dan met alleen GPS. Door GPS en een ander satellietsysteem tegelijk te gebruiken, kan de levensduur van de batterij sneller afnemen dan met alleen GPS.

# **Instellingen voor activiteiten volgen**

Houd op de watch face UP ingedrukt en selecteer  $\clubsuit$  > **Activiteiten volgen**.

- **Status**: Hiermee worden de functies voor het volgen van activiteiten uitgeschakeld.
- **Bewegingsmelding**: Geeft een bericht en de bewegingsbalk weer op de digitale watch face en het stappenscherm. Het toestel geeft ook een pieptoon of trilt als geluidssignalen zijn ingeschakeld (*[De toestelgeluiden instellen](#page-18-0)*, pagina 15).
- **Doelwaarschuwingen**: Hiermee kunt u doelwaarschuwingen aan- en uitzetten of ze alleen uitzetten tijdens activiteiten. Doelwaarschuwingen worden weergegeven voor uw dagelijkse stappendoel en uw doel voor uw wekelijkse aantal minuten intensieve training.
- **Move IQ**: Hiermee kan uw toestel automatisch starten en een getimede wandel- of loopactiviteit opslaan wanneer de Move IQ functie bekende bewegingspatronen detecteert.

# **Activiteiten volgen uitschakelen**

Als u activiteiten-tracking uitschakelt, worden het aantal stappen, het aantal minuten intensieve training, uw slaaptijd en Move IQ gebeurtenissen niet vastgelegd.

- **1** Houd op de watch face **UP** ingedrukt.
- **2** Selecteer > **Activiteiten volgen** > **Status** > **Uit**.

# **Watch face-instellingen**

U kunt de vormgeving van de watch face aanpassen door de lay-out en accentkleur te selecteren. U kunt ook aangepaste watch faces downloaden via de Connect IQ™ store.

# **De watch face aanpassen**

U kunt de informatie en het uiterlijk van de watch face aanpassen.

- **1** Houd op de watch face **UP** ingedrukt.
- **2** Selecteer **Wijzerplaat**.
- **3** Selecteer **UP** of **DOWN** om de opties voor de watch face in de voorbeeldweergave te bekijken.
- **4** Selecteer **START**.
- **5** Selecteer **Accentkleur** om de accentkleur te wijzigen (optioneel).
- **6** Selecteer **Toepassen**.

# **Connect IQ functies downloaden via uw computer**

- **1** Sluit het toestel met een USB-kabel aan op uw computer.
- **2** Ga naar [apps.garmin.com](http://apps.garmin.com) en meld u aan.
- **3** Selecteer een Connect IQ functie en download deze.
- **4** Volg de instructies op het scherm.

# **Systeeminstellingen**

Houd UP ingedrukt en selecteer  $\bullet$  > Systeem.

- **Taal voor tekst**: Hiermee kunt u de taal van het toestel instellen.
- **Tijd**: Hiermee kunt u de tijdinstellingen aanpassen (*[Tijdinstellingen](#page-18-0)*, pagina 15).
- <span id="page-18-0"></span>**Schermverlichting**: Hiermee kunt u instellingen van de schermverlichting wijzigen (*De schermverlichtingsinstellingen wijzigen*, pagina 15).
- **Geluiden**: Hiermee kunt u de toestelgeluiden instellen, zoals knopgeluiden en waarschuwingen en trilsignalen (*De toestelgeluiden instellen*, pagina 15).
- **Niet storen**: Hiermee schakelt u de modus Niet storen in of uit. U kunt de optie Slaaptijd gebruiken om de modus Niet storen automatisch in te schakelen tijdens uw normale slaapuren. U kunt uw normale slaaptijden op uw Garmin Connect account instellen (*[De modus Niet storen gebruiken](#page-8-0)*, pagina 5).
- **Voorkeur tempo/snelheid**: Hiermee stelt u in dat het toestel snelheid of tempo weergeeft bij hardlopen, fietsen of andere activiteiten. Deze voorkeursinstelling is van toepassing op verschillende trainingsopties, geschiedenis en waarschuwingen (*Tempo of snelheid weergeven*, pagina 15).
- **Eenheden**: Hiermee kunt u de op het toestel gebruikte meeteenheden instellen (*De maateenheden wijzigen*, pagina 15).
- **Software-update**: Hiermee installeert u software-updates die zijn gedownload met Garmin Express of de Garmin Connect app (*[De software bijwerken met de Garmin Connect app](#page-20-0)*, [pagina 17\)](#page-20-0).
- **Herstel**: Hier kunt u gebruikersgegevens en -instellingen opnieuw instellen (*[Alle standaardinstellingen herstellen](#page-21-0)*, [pagina 18\)](#page-21-0).

#### **Tijdinstellingen**

Houd UP ingedrukt en selecteer > **Systeem** > **Tijd**.

- **Tijdweergave**: Hier kunt u kiezen om de 12- of 24-uursklok in te stellen.
- **Stel tijd in**: Hiermee kunt u de tijd handmatig of automatisch instellen op basis van uw gekoppelde mobiele toestel of GPS-locatie.

#### **Tijdzones**

Telkens wanneer u het toestel inschakelt en naar satellieten zoekt of gegevens synchroniseert met uw smartphone, worden de tijdzone en het tijdstip automatisch vastgesteld.

#### **De schermverlichtingsinstellingen wijzigen**

- **1** Houd op de watch face **UP** ingedrukt.
- **2** Selecteer > **Systeem** > **Schermverlichting**.
- **3** Selecteer een optie:
	- Selecteer **Tijdens activiteit**.
	- Selecteer **Niet tijdens activiteit**.
- **4** Selecteer een optie:
	- Selecteer **Knoppen** om de schermverlichting in te schakelen bij het indrukken van knoppen.
	- Selecteer **Verbindingsmeldingen** om de schermverlichting in te schakelen voor waarschuwingen.
	- Selecteer **Beweging** om de schermverlichting in te schakelen als u uw arm optilt en draait om op uw pols te kijken.
	- Selecteer **Time-out** om de tijdsduur in te stellen voordat de schermverlichting wordt uitgeschakeld.

#### **De toestelgeluiden instellen**

U kunt instellen dat het toestel een geluids- of trilsignaal geeft als knoppen worden geselecteerd of als een waarschuwing wordt gegeven.

- **1** Houd op de watch face **UP** ingedrukt.
- **2** Selecteer > **Systeem** > **Geluiden**.
- **3** Selecteer een optie:
- Selecteer **Toetstonen** om de knopgeluiden in en uit te schakelen.
- Selecteer **Waarschuwingstonen** om de instellingen voor waarschuwingstonen in te schakelen.
- Selecteer **Trillen** om de trilfunctie van het toestel in of uit te schakelen.
- Selecteer **Toets vibratie** om de trilfunctie in te schakelen wanneer u een knop selecteert.

#### **Tempo of snelheid weergeven**

U kunt het type tempo- en snelheidsinformatie wijzigen dat in het daarvoor bestemde gegevensveld wordt weergegeven.

- **1** Houd op de watch face **UP** ingedrukt.
- **2** Selecteer > **Systeem** > **Voorkeur tempo/snelheid**.
- **3** Selecteer een activiteit.

#### **De maateenheden wijzigen**

U kunt de maateenheden voor afstand aanpassen.

- **1** Houd op de watch face **UP** ingedrukt.
- **2** Selecteer > **Systeem** > **Eenheden**.
- **3** Selecteer **Mijlen** of **Kilometers**.

# **Klok**

#### **De tijd handmatig instellen**

- **1** Houd op de watch face **UP** ingedrukt.
- **2** Selecteer > **Systeem** > **Tijd** > **Stel tijd in** > **Handmatig**.
- **3** Selecteer **Tijd** en voer de tijd in.

#### **Een alarm instellen**

U kunt maximaal tien verschillende alarmen instellen. U kunt een alarm één keer of met regelmatige tussenpozen laten afgaan.

- **1** Houd op de watch face **UP** ingedrukt.
- **2** Selecteer **Wekker** > **Voeg alarm toe**.
- **3** Selecteer **Tijd** en voer de alarmtijd in.
- **4** Selecteer **Herhaal** en selecteer wanneer het alarm moet worden herhaald (optioneel).
- **5** Selecteer **Geluiden** en vervolgens een type melding (optioneel).
- **6** Selecteer **Schermverlichting** > **Aan** om de schermverlichting in te schakelen bij het alarm.
- **7** Selecteer **Label** en kies een beschrijving voor het alarm (optioneel).

#### **Een alarm verwijderen**

- **1** Houd op de watch face **UP** ingedrukt.
- **2** Selecteer **Wekker**.
- **3** Selecteer een alarm.
- **4** Selecteer **Wis**.

#### **De afteltimer instellen**

- **1** Houd **LIGHT** ingedrukt in een scherm.
- **2** Selecteer **Timer**.
- **3** Voer de tijd in.
- **4** Selecteer zo nodig **Start opnieuw** > **Aan** om de timer automatisch opnieuw te starten als deze is verlopen.
- **5** Selecteer zo nodig **Geluiden** en selecteer vervolgens een type melding.
- **6** Selecteer **Start timer**.

#### **De stopwatch gebruiken**

- **1** Houd **LIGHT** ingedrukt in een scherm.
- **2** Selecteer **Stopwatch**.
- <span id="page-19-0"></span>**3** Selecteer **START** om de timer te starten.
- **4** Selecteer **BACK** om de rondetimer ① opnieuw te starten.

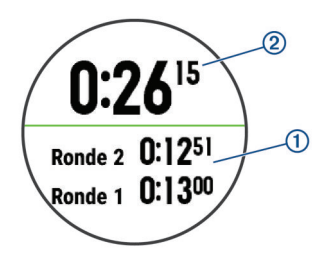

De totale stopwatchtijd 2 blijft lopen.

- **5** Selecteer **START** om beide timers te stoppen.
- **6** Selecteer een optie.
- **7** Sla de geregistreerde tijd op als een activiteit in uw geschiedenis (optioneel).

# **Toestelinformatie**

# **Toestelgegevens weergeven**

U kunt toestelinformatie zoals de toestel-id, softwareversie, informatie over wet- en regelgeving en de licentieovereenkomst weergeven.

- **1** Houd **UP** ingedrukt.
- 2 Selecteer **☆ > Over**.

# **Het toestel opladen**

#### **WAARSCHUWING**

Dit toestel bevat een lithium-ionbatterij. Lees de gids *Belangrijke veiligheids- en productinformatie* in de verpakking voor productwaarschuwingen en andere belangrijke informatie.

#### *LET OP*

Om roestvorming te voorkomen, dient u alle contactpunten en de directe omgeving ervan grondig te reinigen en af te drogen voordat u het toestel oplaadt of aansluit op een computer. Raadpleeg de instructies voor reiniging in de appendix.

**1** Steek het kleine uiteinde van de USB-kabel in de oplaadpoort op het toestel.

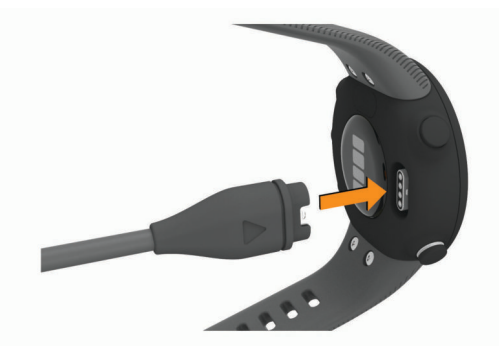

- **2** Steek het grote uiteinde van de USB-kabel in een USBoplaadpoort.
- **3** Laad het toestel volledig op.

#### **Tips voor het opladen van het toestel**

**1** Sluit de oplader met behulp van de USB-kabel aan op het toestel om het op te laden (*Het toestel opladen*, pagina 16).

U kunt het toestel opladen door de USB-kabel via een Garmin goedgekeurde netadapter aan te sluiten op een standaardstopcontact of een USB-poort op uw computer. Het opladen van een lege batterij duurt tot twee uur.

**2** Verwijder de oplader van het toestel zodra het batterijniveau op 100% staat.

# **Toestelonderhoud**

#### *LET OP*

Vermijd schokken en ruwe behandeling omdat hierdoor het product korter meegaat.

Druk niet op de knoppen onder water.

Gebruik nooit een scherp voorwerp om het toestel schoon te maken.

Gebruik geen chemische reinigingsmiddelen, oplosmiddelen en insectenwerende middelen die plastic onderdelen en oppervlakken kunnen beschadigen.

Spoel het toestel goed uit met leidingwater nadat het in aanraking is geweest met chloor of zout water, zonnebrand, cosmetica, alcohol en andere chemicaliën die een reactie kunnen veroorzaken. Langdurige blootstelling aan deze stoffen kan de behuizing beschadigen.

Bewaar het toestel niet op een plaats waar het langdurig aan extreme temperaturen kan worden blootgesteld, omdat dit onherstelbare schade kan veroorzaken.

#### **Het toestel schoonmaken**

#### *LET OP*

Ook een klein beetje zweet of vocht kan corrosie van de elektrische contactpunten veroorzaken als het toestel is aangesloten op een oplader. Corrosie kan opladen en gegevensoverdracht blokkeren.

- **1** Veeg het toestel schoon met een doek die is bevochtigd met een mild schoonmaakmiddel.
- **2** Veeg de behuizing vervolgens droog.

Laat het toestel na reiniging helemaal drogen.

**TIP:** Ga voor meer informatie naar [www.garmin.com/fitandcare](http://www.garmin.com/fitandcare).

#### **De banden vervangen**

U kunt de banden vervangen door nieuwe Forerunner banden.

**1** Gebruik een schroevendraaier om de schroeven los te draaien.

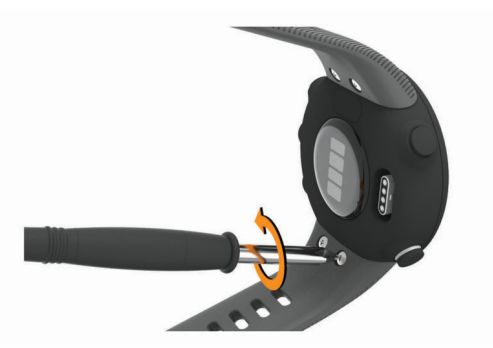

- **2** Verwijder de schroeven.
- **3** Verwijder de banden voorzichtig.
- **4** Breng de nieuwe banden aan.
- **5** Plaats de schroeven terug met de schroevendraaier.

# **Specificaties**

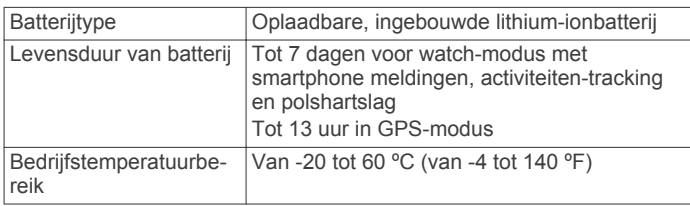

<span id="page-20-0"></span>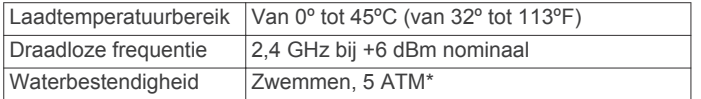

\*Het toestel is bestand tegen druk tot een diepte van maximaal 50 meter. Ga voor meer informatie naar [www.garmin.com](http://www.garmin.com/waterrating) [/waterrating](http://www.garmin.com/waterrating).

# **Problemen oplossen**

# **Productupdates**

Installeer Garmin Express [\(www.garmin.com/express](http://www.garmin.com/express)) op uw computer. Installeer de Garmin Connect app op uw smartphone.

Op die manier kunt u gemakkelijk gebruikmaken van de volgende diensten voor Garmin toestellen:

- Gegevens worden geüpload naar Garmin Connect
- Productregistratie

#### **De software bijwerken met de Garmin Connect app**

Voordat u de software op uw toestel kunt bijwerken via de Garmin Connect app, moet u een Garmin Connect account hebben en het toestel koppelen met een compatibele smartphone (*[Uw smartphone koppelen met uw toestel](#page-4-0)*, [pagina 1\)](#page-4-0).

Synchroniseer uw toestel met de Garmin Connect app (*[Gegevens handmatig synchroniseren met Garmin Connect](#page-8-0)*, [pagina 5\)](#page-8-0).

Wanneer er nieuwe software beschikbaar is, verstuurt de Garmin Connect app deze update automatisch naar uw toestel. De update wordt uitgevoerd wanneer u het toestel niet actief gebruikt. Als de update is voltooid, wordt het toestel opnieuw opgestart.

#### **Garmin Express instellen**

- **1** Sluit het toestel met een USB-kabel aan op uw computer.
- **2** Ga naar [www.garmin.com/express](http://www.garmin.com/express).
- **3** Volg de instructies op het scherm.

#### **De software bijwerken via Garmin Express**

Voordat u de toestelsoftware kunt bijwerken, moet u beschikken over een Garmin Connect account en de Garmin Express toepassing downloaden.

**1** Sluit het toestel met een USB-kabel aan op uw computer.

Als er nieuwe software beschikbaar is, verstuurt Garmin Express deze naar uw toestel.

- **2** Volg de instructies op het scherm.
- **3** Koppel uw toestel niet los van de computer tijdens het bijwerken.

#### **Meer informatie**

- Ga naar [support.garmin.com](http://support.garmin.com) voor meer handleidingen, artikelen en software-updates.
- Ga naar [buy.garmin.com](http://buy.garmin.com) of neem contact op met uw Garmin dealer voor informatie over optionele accessoires en vervangingsonderdelen.

# **Activiteiten volgen**

Ga naar [garmin.com/ataccuracy](http://garmin.com/ataccuracy) voor meer informatie over de nauwkeurigheid van activiteiten-tracking.

#### **Mijn dagelijkse stappentelling wordt niet weergegeven**

De dagelijkse stappentelling wordt elke dag om middernacht op nul gezet.

Als er streepjes verschijnen in plaats van uw stappentelling, moet u wachten tot uw toestel satellietsignalen ontvangt en de tijd automatisch instelt.

#### **Mijn stappentelling lijkt niet nauwkeurig te zijn**

Als uw stappentelling niet nauwkeurig lijkt te zijn, kunt u deze tips proberen.

- Draag het toestel om uw niet-dominante pols.
- Draag het toestel in uw zak wanneer u een wandelwagen of grasmaaier duwt.
- Draag het toestel in uw zak wanneer u alleen uw handen of armen gebruikt.

**OPMERKING:** Het toestel kan herhalende bewegingen, zoals afwassen, was opvouwen of in de handen klappen, interpreteren als stappen.

#### **De stappentellingen op mijn toestel en mijn Garmin Connect account komen niet overeen**

De stappentelling op uw Garmin Connect account wordt bijgewerkt wanneer u uw toestel synchroniseert.

- **1** Selecteer een optie:
	- Synchroniseer uw stappentelling met de Garmin Connect applicatie (*[Garmin Connect op uw computer gebruiken](#page-14-0)*, [pagina 11](#page-14-0)).
	- Synchroniseer uw stappentelling met de Garmin Connect app (*[Gegevens handmatig synchroniseren met Garmin](#page-8-0)  Connect*[, pagina 5\)](#page-8-0).
- **2** Wacht tot het toestel uw gegevens heeft gesynchroniseerd. Synchronisatie kan enkele minuten duren.

**OPMERKING:** U kunt uw gegevens niet synchroniseren en uw stappentelling niet bijwerken door het scherm van de Garmin Connect app of de Garmin Connect toepassing te vernieuwen.

#### **Mijn minuten intensieve training knipperen**

Als u traint op een bepaald intensiteitsniveau en u uw doel van een bepaald aantal minuten intensieve training haalt, knipperen de minuten intensieve training.

Sport minimaal 10 minuten bij een gemiddeld of inspannend intensiteitsniveau.

#### **Satellietsignalen ontvangen**

Het toestel dient mogelijk vrij zicht op de satellieten te hebben om satellietsignalen te kunnen ontvangen. De tijd en datum worden automatisch ingesteld op basis van uw GPS-positie.

**TIP:** Ga voor meer informatie over GPS naar [www.garmin.com](http://www.garmin.com/aboutGPS) [/aboutGPS.](http://www.garmin.com/aboutGPS)

- **1** Ga naar buiten naar een open gebied.
- De voorzijde van het toestel moet naar de lucht zijn gericht. **2** Wacht terwijl het toestel satellieten zoekt.
- Het kan 30 tot 60 seconden duren voordat satellietsignalen worden gevonden.

#### **De ontvangst van GPS-signalen verbeteren**

- Synchroniseer het toestel regelmatig met uw Garmin Connect account:
	- Verbind uw toestel met een computer via de USB-kabel en de Garmin Express app.
	- Synchroniseer uw toestel met de Garmin Connect app op uw Bluetooth smartphone.

Na verbinding met uw Garmin Connect account downloadt het toestel diverse dagen aan satellietgegevens, zodat het toestel snel satellietsignalen kan vinden.

- Ga met uw toestel naar buiten, naar een open plek, ver weg van hoge gebouwen en bomen.
- Blijf enkele minuten stilstaan.

# <span id="page-21-0"></span>**Het toestel opnieuw opstarten**

Als het toestel niet meer reageert, moet u het mogelijk opnieuw opstarten.

**OPMERKING:** Als u het toestel opnieuw opstart, worden uw gegevens en/of instellingen mogelijk gewist.

- **1** Houd **LIGHT** gedurende 15 seconden ingedrukt. Het toestel wordt uitgeschakeld.
- **2** Houd **LIGHT** één seconde ingedrukt om het toestel in te schakelen.

# **Alle standaardinstellingen herstellen**

**OPMERKING:** Hiermee worden alle gegevens die u hebt ingevoerd en uw activiteitgeschiedenis gewist.

- **1** Houd op de watch face **UP** ingedrukt.
- 2 Selecteer  $\Phi$  > Systeem > Herstel.
- **3** Selecteer een optie:
	- Om alle fabrieksinstellingen van het toestel te herstellen en alle activiteitinformatie op te slaan, selecteert u **Herstel instellingen**.
	- Als u alle activiteiten uit de geschiedenis wilt verwijderen, selecteert u **Alles wissen**.

# **Op mijn toestel wordt niet de juiste taal gebruikt**

- **1** Houd op de watch face **UP** ingedrukt.
- **2** Blader omlaag naar het voorlaatste item in de lijst en selecteer dit.
- **3** Selecteer het eerste item in de lijst.
- **4** Selecteer uw taal.

### **Is mijn smartphone compatibel met mijn toestel?**

Het Forerunner is compatibel met smartphones met Bluetooth draadloze technologie.

Ga naar [www.garmin.com/ble](http://www.garmin.com/ble) voor informatie over compatibiliteit.

# **Ik kan mijn telefoon niet koppelen met het toestel**

Als uw telefoon geen verbinding maakt met het toestel, kunt u deze tips proberen.

- Schakel uw smartphone en uw toestel uit en weer in.
- Schakel Bluetooth technologie op uw smartphone in.
- Werk de Garmin Connect app bij naar de nieuwste versie.
- Verwijder uw toestel uit de Garmin Connect app om het koppelingsproces opnieuw te proberen.

Als u een Apple toestel gebruikt, moet u uw toestel ook verwijderen uit de Bluetooth instellingen op uw smartphone.

- Als u een nieuwe smartphone hebt gekocht, verwijdert u uw toestel uit de Garmin Connect app op de smartphone die u niet meer wilt gebruiken.
- Houd uw smartphone binnen 10 m (33 ft.) van het toestel.
- Open de Garmin Connect app op uw smartphone, selecteer of , en vervolgens **Garmin toestellen** > **Voeg toestel toe** om de koppelmodus in te schakelen.
- Select **UP** > > **Telefoon** > **Koppel telefoon**.

# **Kan ik de cardioactiviteit buiten gebruiken?**

U kunt de cardioactiviteit gebruiken en GPS inschakelen voor gebruik buitenshuis.

**1** Selecteer **START** > **Cardio** > **Opties** > **GPS**.

- **2** Selecteer een optie.
- **3** Ga naar buiten en wacht tot het toestel satellieten heeft gevonden.
- **4** Selecteer **START** om de timer te starten.

GPS blijft tijdens de geselecteerde activiteit ingeschakeld totdat u deze uitschakelt.

# **Tips voor bestaande Garmin Connect gebruikers**

- **1** Selecteer op de Garmin Connect app  $\equiv$  of  $\cdots$ .
- **2** Selecteer **Garmin toestellen** > **Voeg toestel toe**.

# **Levensduur van de batterijen maximaliseren**

U kunt verschillende acties ondernemen om de levensduur van de batterij te verlengen.

- Hiermee kunt u de time-out voor schermverlichting verlagen (*[De schermverlichtingsinstellingen wijzigen](#page-18-0)*, pagina 15).
- Schakel Bluetooth draadloze technologie uit wanneer u niet gebruikmaakt van connected functies (*[De Bluetooth](#page-10-0)  [smartphone-verbinding uitschakelen](#page-10-0)*, pagina 7).
- Schakel activiteiten volgen uit (*[Instellingen voor activiteiten](#page-17-0)  volgen*[, pagina 14\)](#page-17-0).
- Gebruik een watch face die niet elke seconde wordt bijgewerkt.

Gebruik bijvoorbeeld een wijzerplaat zonder secondewijzer (*[De watch face aanpassen](#page-17-0)*, pagina 14).

- Beperk de smartphone-meldingen die op het toestel worden weergegeven (*[Meldingen beheren](#page-10-0)*, pagina 7).
- Stop het verzenden van hartslaggegevens naar gekoppelde Garmin toestellen (*[Hartslaggegevens verzenden naar](#page-11-0) [Garmin toestellen](#page-11-0)*, pagina 8).
- Schakel de hartslagmeting aan de pols uit (*[De](#page-11-0)  [polshartslagmeter uitschakelen](#page-11-0)*, pagina 8).

**OPMERKING:** De hartslagmeting aan de pols wordt gebruikt om het aantal minuten activiteit bij hoge inspanning en het aantal verbrande calorieën te berekenen.

# **Hoe kan ik ANT+ sensors handmatig koppelen?**

U kunt de toestelinstellingen gebruiken om ANT+ sensors handmatig te koppelen. Wanneer u voor de eerste keer een sensor via de ANT+ draadloze technologie met uw toestel wilt verbinden, moet u het toestel en de sensor eerst koppelen. Nadat de koppeling is voltooid, maakt het toestel automatisch een verbinding met de sensor wanneer u een activiteit start en de sensor actief is en zich binnen bereik bevindt.

- **1** Zorg ervoor dat u minstens 10 m (33 ft.) bij andere ANT+ sensors vandaan bent tijdens het koppelen.
- **2** Als u een hartslagmeter wilt koppelen, doet u eerst de hartslagmeter om.

De hartslagmeter kan pas gegevens verzenden of ontvangen als u deze hebt omgedaan.

- **3** Houd **UP** ingedrukt.
- **4** Selecteer > **Sensoren en accessoires** > **Voeg nieuw toe**.
- **5** Selecteer een optie:
	- Selecteer **Zoek alles**.
	- Selecteer uw type sensor.

Als de sensor is gekoppeld met uw toestel, wordt er een bericht weergegeven. Sensorgegevens worden weergegeven in de reeks gegevenspagina's of in een aangepast gegevensveld.

# **Appendix**

#### <span id="page-22-0"></span>**Gegevensvelden**

Voor sommige gegevensvelden hebt u ANT+ accessoires nodig om de gegevens weer te geven.

- **Afstand**: De afstand die u hebt afgelegd voor de huidige activiteit of het huidige spoor.
- **Cadans**: Hardlopen. Het aantal stappen per minuut (rechts en links).
- **Cadans**: Fietsen. Het aantal omwentelingen van de pedaalarm. Voor weergave van deze gegevens moet uw toestel zijn aangesloten op een cadansaccessoire.
- **Calorieën**: De hoeveelheid calorieën die u hebt verbrand.
- **Gemiddelde snelheid**: De gemiddelde snelheid voor de huidige activiteit.
- **Gemiddeld tempo**: Het gemiddelde tempo van de huidige activiteit.
- **Hartslag**: Uw aantal hartslagen per minuut. Voor deze fysiologische metingen moet uw toestel beschikken over

hartslagmeting aan de pols of zijn verbonden met een compatibele hartslagmeter.

- **HS-zone**: Uw huidige hartslagbereik (1 tot 5). De standaardzones zijn gebaseerd op uw gebruikersprofiel en de maximale hartslag (220 min uw leeftijd).
- **Rondeafstand**: De afstand die u hebt afgelegd voor de huidige ronde.
- **Rondesnelheid**: De gemiddelde snelheid voor de huidige ronde.

**Rondetempo**: Het gemiddelde tempo van de huidige ronde. **Rondetijd**: De stopwatchtijd voor de huidige ronde.

**Snelheid**: De huidige snelheid waarmee u zich verplaatst.

**Stappen**: Het aantal stappen tijdens de huidige activiteit.

**Tempo**: Het huidige tempo.

**Tijd**: De tijd van de dag, op basis van uw huidige locatie en tijdinstellingen (notatie, tijdzone en zomertijd).

**Timer**: De stopwatchtijd voor de huidige activiteit.

# **Standaardwaarden VO2 Max.**

In deze tabellen vindt u de gestandaardiseerde classificaties van het geschat VO2 max. op basis van leeftijd en geslacht.

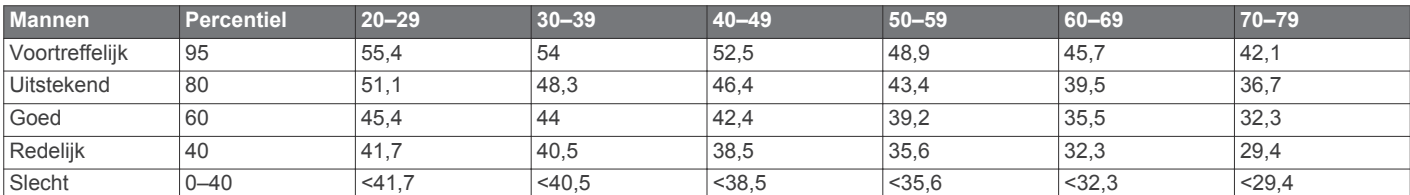

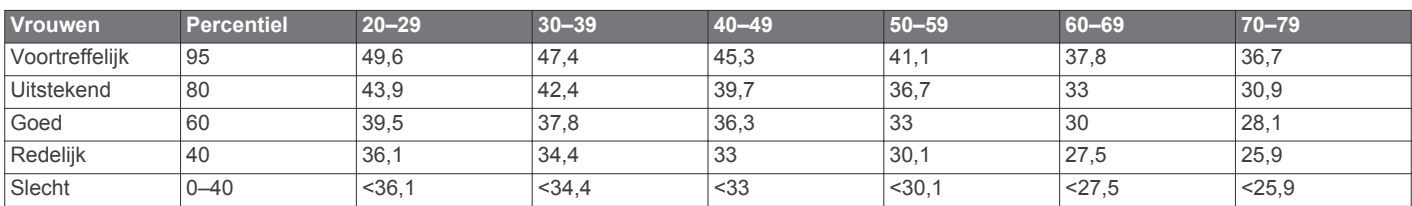

Gegevens afgedrukt met toestemming van The Cooper Institute. Ga voor meer informatie naar [www.CooperInstitute.org](http://www.CooperInstitute.org).

#### **Wielmaat en omvang**

Uw snelheidsensor detecteert automatisch uw wielmaat. Indien nodig, kunt u handmatig uw wielmaat invoeren in de instellingen van de snelheidsensor.

De wielmaat wordt aan weerszijden van de band aangegeven. Dit is geen volledige lijst. U kunt ook de omtrek van uw wiel meten of een van de rekenmachines op internet gebruiken.

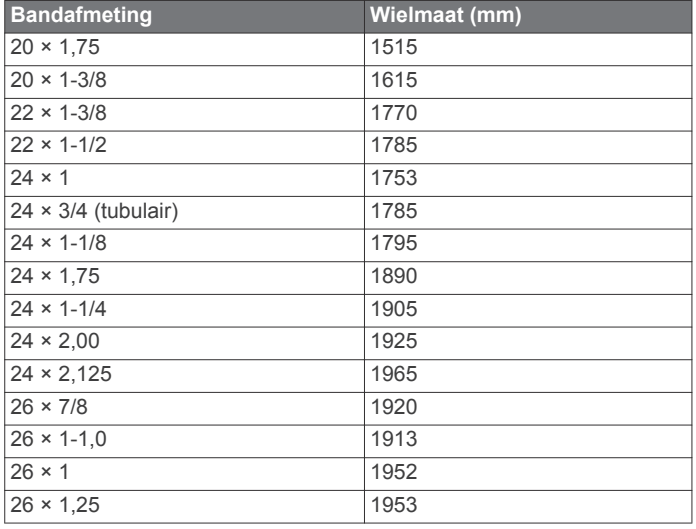

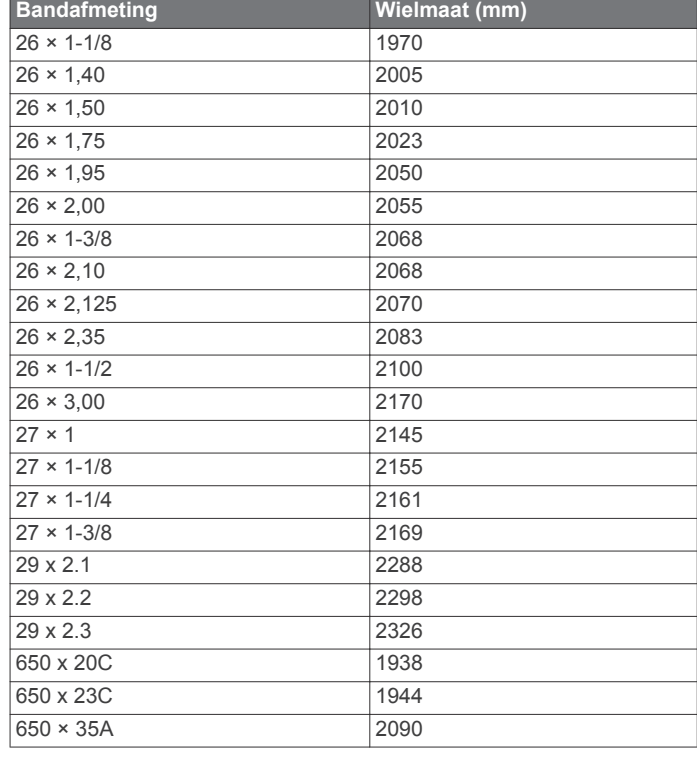

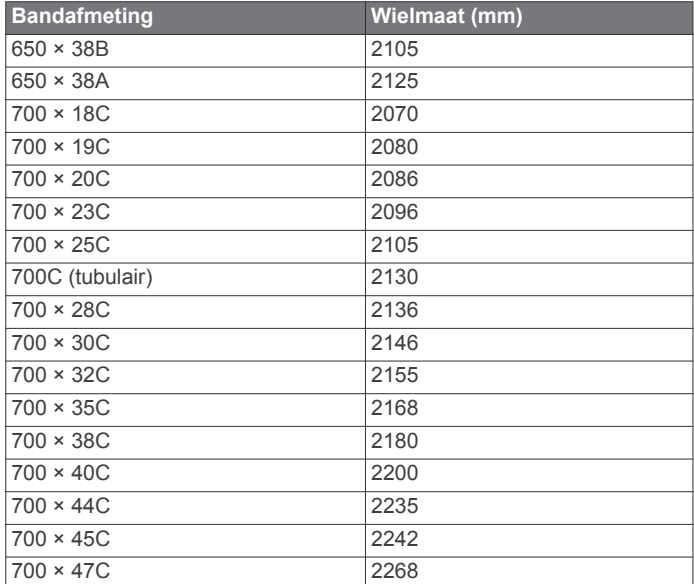

# **Index**

<span id="page-24-0"></span>**A** accessoires **[12](#page-15-0), [17](#page-20-0), [18](#page-21-0)** activiteit **[11](#page-14-0)** activiteiten **[2](#page-5-0)** aangepaste **[2](#page-5-0)** opslaan **[2](#page-5-0)** starten **[2](#page-5-0)** activiteiten opslaan **[1](#page-4-0)** activiteiten volgen **[4](#page-7-0), [5,](#page-8-0) [7,](#page-10-0) [13](#page-16-0), [14](#page-17-0)** afstand **[11](#page-14-0)** meten **[15](#page-18-0)** waarschuwingen **[13](#page-16-0)** afteltimer **[15](#page-18-0)** agenda **[2](#page-5-0), [3](#page-6-0)** alarmen **[15](#page-18-0)** ANT+ sensoren, koppelen **[12](#page-15-0)** ANT+ sensoren koppelen **[12](#page-15-0)** ANT+ sensors **[12](#page-15-0)** applicaties **[5](#page-8-0), [7](#page-10-0)** smartphone **[1](#page-4-0)** Auto Lap **[14](#page-17-0)** Auto Pause **[14](#page-17-0)**

### **B**

banden **[16](#page-19-0)** batterij maximaliseren **[7](#page-10-0), [18](#page-21-0)** opladen **[16](#page-19-0)** bedieningsmenu **[1](#page-4-0)** Bluetooth technologie **[5](#page-8-0) – [7](#page-10-0), [18](#page-21-0)** Body Battery **[10](#page-13-0)** buitentraining **[18](#page-21-0)**

#### **C**

cadans, sensors **[12](#page-15-0)** calorie, waarschuwingen **[13](#page-16-0)** Connect IQ **[14](#page-17-0)** contacten voor noodgevallen **[7](#page-10-0)** contactpersonen, toevoegen **[7](#page-10-0)**

#### **F**

fietssensors **[12](#page-15-0)**

# **G**

Galileo **[14](#page-17-0)** Garmin Connect **[1](#page-4-0) – [3,](#page-6-0) [5,](#page-8-0) [7](#page-10-0), [11,](#page-14-0) [17](#page-20-0)** gegevens opslaan **[11](#page-14-0)** Garmin Express **[17](#page-20-0)** gebruikersgegevens, verwijderen **[11](#page-14-0)** gebruikersprofiel **[7,](#page-10-0) [13](#page-16-0)** gegevens opslaan **[11](#page-14-0)** overbrengen **[11](#page-14-0)** uploaden **[5](#page-8-0)** gegevens delen **[7](#page-10-0)** gegevens uploaden **[5](#page-8-0)** gegevensvelden **[13](#page-16-0), [15,](#page-18-0) [19](#page-22-0)** geschiedenis **[10,](#page-13-0) [11](#page-14-0)** naar de computer verzenden **[11](#page-14-0)** verwijderen **[11](#page-14-0)** GLONASS **[14](#page-17-0)** GPS **[1](#page-4-0), [14,](#page-17-0) [18](#page-21-0)** instellingen **[14](#page-17-0)** signaal **[2,](#page-5-0) [17](#page-20-0)** stoppen **[4](#page-7-0)**

#### **H**

hartslag **[1,](#page-4-0) [6,](#page-9-0) [8](#page-11-0)** meter [8,](#page-11-0) [9](#page-12-0) sensors koppelen **[8](#page-11-0)** waarschuwingen **[8](#page-11-0), [13](#page-16-0)** zones **[8,](#page-11-0) [9,](#page-12-0) [13](#page-16-0)** het toestel herstellen **[18](#page-21-0)** het toestel resetten **[18](#page-21-0)** hoofdmenu, aanpassen **[13](#page-16-0)** horlogemodus **[18](#page-21-0)** hulp **[7](#page-10-0)**

#### **I** indoortraining **[4,](#page-7-0) [12](#page-15-0)** instellingen **[13](#page-16-0) [–15](#page-18-0), [18](#page-21-0)** toestel **[6,](#page-9-0) [7](#page-10-0)** intervallen **[3](#page-6-0)**

workouts **[3](#page-6-0)**

**K**

klok **[1](#page-4-0), [15](#page-18-0)** knoppen **[1,](#page-4-0) [14](#page-17-0), [16](#page-19-0)** koppelen **[18](#page-21-0)** ANT+ sensors **[8](#page-11-0), [18](#page-21-0)** smartphone **[1](#page-4-0), [18](#page-21-0)**

# **L**

LiveTrack **[7](#page-10-0)** loop-intervallen **[3](#page-6-0)** loopband **[4](#page-7-0)**

#### **M**

maateenheden **[15](#page-18-0)** meldingen [6](#page-9-0),[7](#page-10-0) menu **[1](#page-4-0)** minuten intensieve training **[5](#page-8-0), [17](#page-20-0)** Move IQ **[14](#page-17-0)** muziek, afspelen **[6](#page-9-0)** muziekbediening **[6](#page-9-0)**

#### **O**

ongevaldetectie **[7](#page-10-0)** opladen **[16](#page-19-0)**

#### **P**

persoonlijke records **[4,](#page-7-0) [11](#page-14-0)** verwijderen **[4](#page-7-0)** pictogrammen **[1](#page-4-0)** problemen oplossen **[8](#page-11-0), [10,](#page-13-0) [16](#page-19-0) [–18](#page-21-0)** profielen **[13](#page-16-0)** activiteit **[1](#page-4-0), [13](#page-16-0)** gebruiker **[13](#page-16-0)**

#### **R**

Resterende energiereserve **[6](#page-9-0), [10](#page-13-0)** ronden **[1](#page-4-0), [11](#page-14-0), [13,](#page-16-0) [14](#page-17-0)**

#### **S**

satellietsignalen **[14,](#page-17-0) [17](#page-20-0)** scherm **[15](#page-18-0)** schermverlichting **[1](#page-4-0), [15](#page-18-0)** slaapmodus **[5](#page-8-0)** smartphone **[6](#page-9-0), [7](#page-10-0), [18](#page-21-0)** applicaties **[5](#page-8-0)** apps **[7](#page-10-0)** koppelen **[1,](#page-4-0) [18](#page-21-0)** snelheid, zones **[15](#page-18-0)** snelheids- en cadanssensors **[12](#page-15-0)** snelkoppelingen **[1](#page-4-0)** software bijwerken **[17](#page-20-0)** licentie **[16](#page-19-0)** versie **[16](#page-19-0)** specificaties **[16](#page-19-0)** statistieken **[11](#page-14-0)** stopwatch **[15](#page-18-0)** stressniveau **[6](#page-9-0), [10](#page-13-0)** stressscore **[10](#page-13-0)** systeeminstellingen **[14](#page-17-0)**

# **T**

taal **[18](#page-21-0)** tempo **[15](#page-18-0)** tijd **[15](#page-18-0)** instellingen **[15](#page-18-0)** waarschuwingen **[13](#page-16-0)** tijdstip van de dag **[15](#page-18-0)** tijdzones **[15](#page-18-0)** timer **[1,](#page-4-0) [10](#page-13-0)** afteltimer **[15](#page-18-0)** toestel aanpassen **[13](#page-16-0)** toestel schoonmaken **[16](#page-19-0)** toestel-id **[16](#page-19-0)**

tonen **[15](#page-18-0)** tracking **[7](#page-10-0)** training **[1](#page-4-0), [3](#page-6-0), [5](#page-8-0)** agenda **[3](#page-6-0)** plannen **[2](#page-5-0), [3](#page-6-0)** trilsignaal **[15](#page-18-0)**

### **U**

UltraTrac **[14](#page-17-0)** updates, software **[17](#page-20-0)** USB **[17](#page-20-0)** loskoppelen **[11](#page-14-0)**

#### **V**

veiligheidsinformatie **[7](#page-10-0)** verbinden **[7](#page-10-0)** verwijderen alle gebruikersgegevens **[11](#page-14-0)** geschiedenis **[11](#page-14-0)** persoonlijke records **[4](#page-7-0)** VO2 max. **[9,](#page-12-0) [19](#page-22-0)** voetsensor **[1](#page-4-0), [12](#page-15-0)**

#### **W**

waarschuwingen **[7,](#page-10-0) [13](#page-16-0) [–15](#page-18-0)** hartslag **[8](#page-11-0)** watch faces **[14](#page-17-0)** weer **[6](#page-9-0)** widgets **[6](#page-9-0), [8,](#page-11-0) [10](#page-13-0), [11](#page-14-0)** wielmaten **[19](#page-22-0)** workouts **[2,](#page-5-0) [3,](#page-6-0) [13](#page-16-0)** laden **[2](#page-5-0)** maken **[2](#page-5-0)**

#### **Z**

zones hartslag **[9](#page-12-0), [13](#page-16-0)** snelheid **[15](#page-18-0)** tijd **[15](#page-18-0)**

# support.garmin.com

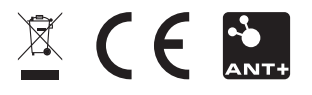

April 2019 190-02487-00\_0A